### Inhoudsopgave

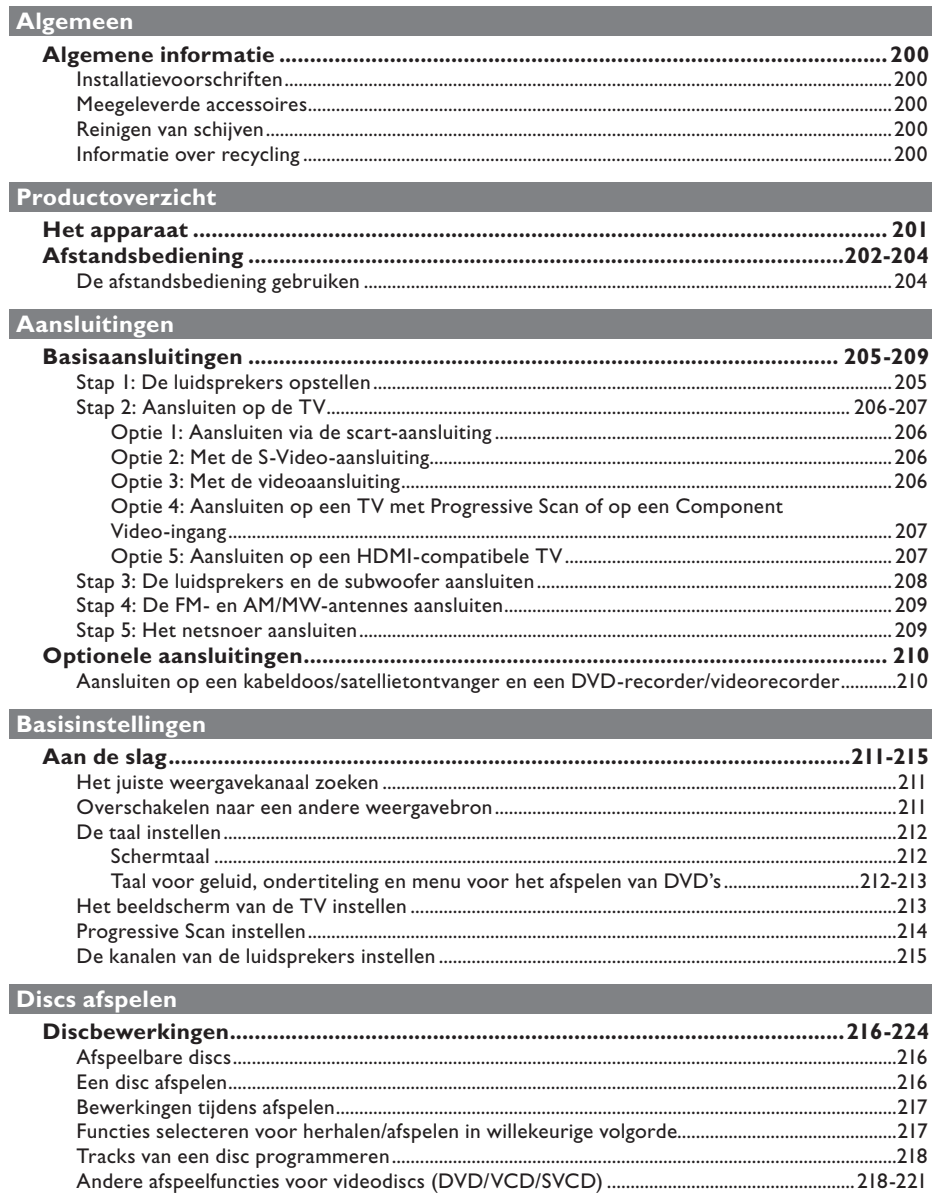

# Inhoudsopgave

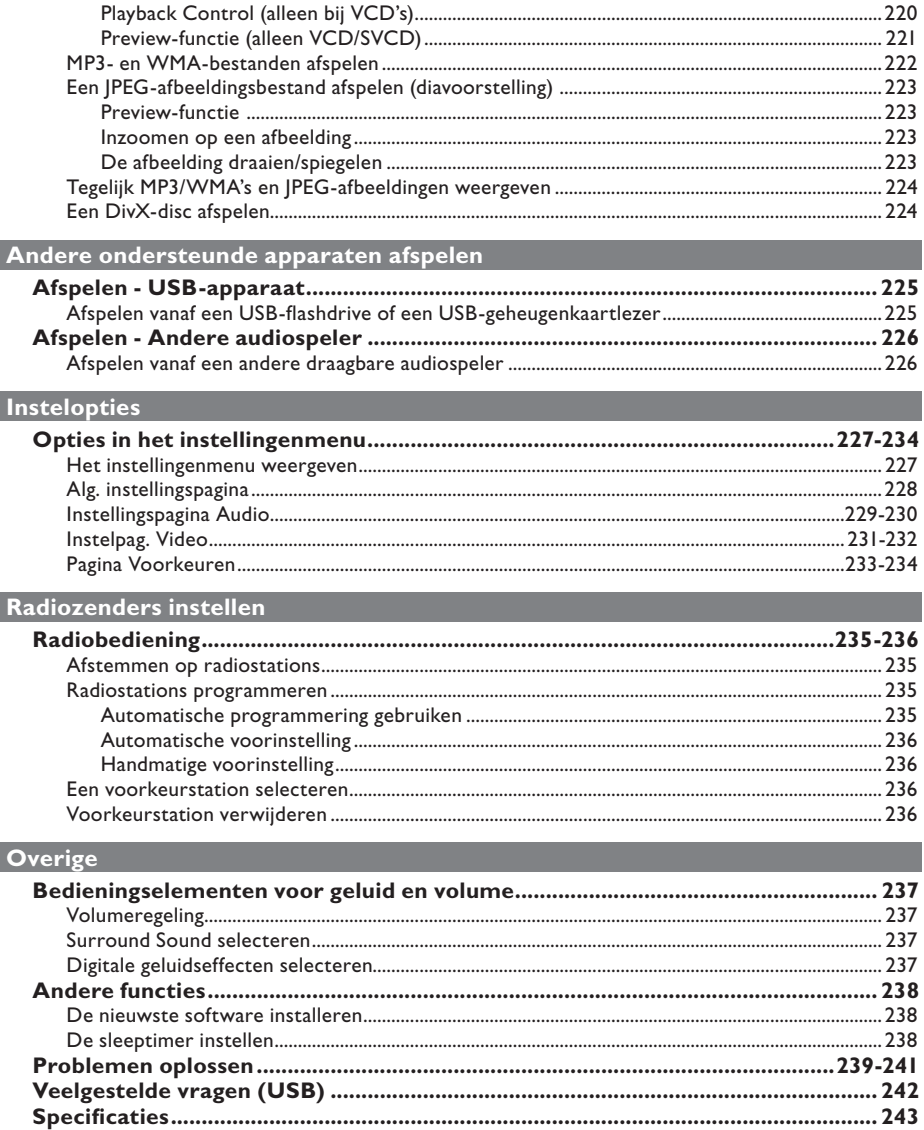

### **Algemene informatie**

### **WAARSCHUWING**

**Dit apparaat bevat alleen onderhoudsvrije onderdelen. Laat eventueel onderhoud alleen door erkend onderhoudspersoneel uitvoeren.**

### **Installatievoorschriften**

#### **Zoek een geschikte plaats**

– Plaats het apparaat op een vlakke, harde en stabiele ondergrond. Plaats het apparaat niet op vloerbedekking of een vloerkleed.

– Plaats het apparaat niet op een ander apparaat dat warm kan worden, zoals een ontvanger of een versterker.

– Leg niets onder het apparaat, zoals CD's of tijdschriften.

– Installeer het apparaat in de buurt van een stopcontact en op een plaats waar u gemakkelijk bij de stekker kunt.

### **Laat voldoende ruimte over voor ventilatie**

– Plaats het apparaat alleen op een plek waar voldoende ventilatie is. Aan de achter- en bovenkant moet minstens 10 cm ruimte vrij blijven en aan de linker- en rechterkant 5 cm om oververhitting te voorkomen.

### **Vermijd hoge temperaturen, vocht, water en stof**

– Stel het apparaat niet bloot aan vocht.

– Plaats geen objecten of voorwerpen in de buurt van het apparaat die schade kunnen veroorzaken (bijv. voorwerpen die vloeistoffen bevatten of brandende kaarsen).

### **Meegeleverde accessoires**

- 1 subwoofer
- 2 voorluidsprekers
- 2 achterluidsprekers
- 1 centrale luidspreker
- 1 afstandsbediening met batterijen
- 1 scart-kabel
- 1 FM-draadantenne
- 1 AM/MW-loopantenne
- 1 MP3 LINE-IN-kabel (voor aansluiting van een draagbare audiospeler)
- Snelstartgids

### **Reinigen van schijven**

U reinigt een schijf door met een zachte doek in een rechte lijn van het midden naar de rand van de schijf te wrijven.

### **LET OP!**

Gebruik geen schoonmaakmiddelen zoals benzine, thinner, reinigingsmiddelen of antistatische sprays die bedoeld zijn voor schijven.

### **Informatie over recycling**

Deze handleiding is gedrukt op milieuvriendelijk papier. Het elektronische apparaat bevat een groot aantal onderdelen die kunnen worden gerecycled. Als u het apparaat weggooit, breng het dan naar een inzamelpunt voor afgedankte apparaten. Houd u aan de plaatselijke regelgeving inzake het weggooien van verpakkingsmateriaal, lege batterijen en oude apparatuur.

### **Het apparaat**

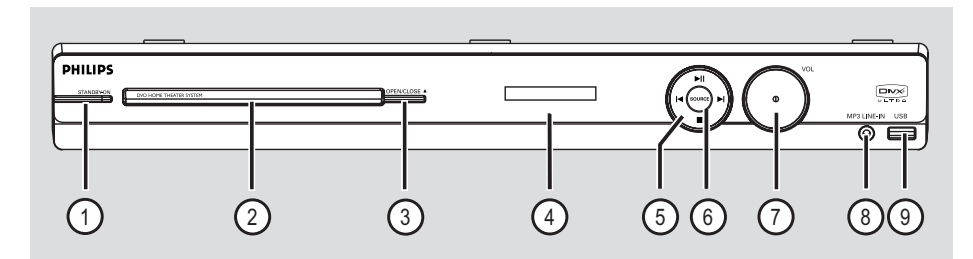

### $(1)$  **STANDBY-ON**

– Schakelt het apparaat in of schakelt over naar de normale stand-bymodus.

### b **Lade**

### **3** OPEN/CLOSE ≜

– Hiermee opent/sluit u de disclade.

### d **Display**

- $(5)$  **DII** (PLAY/ PAUSE)
- DISC: start en onderbreekt het afspelen.
- RADIO: start het automatisch afstemmen als u het apparaat de eerste keer aanzet.

### $\blacktriangleright$  /  $\blacktriangleright$  (PREV / NEXT)

- DISC: hiermee gaat u naar de vorige of volgende titel/track of het vorige of volgende hoofdstuk.
- RADIO: hiermee selecteert u een voorkeurstation.

### (STOP)

- Stopt een bewerking.
- DISC: stopt het afspelen.
- RADIO: houd deze knop ingedrukt om het huidige voorkeurstation te wissen.

### f **SOURCE**

– Hiermee selecteert u een modus: DISC, FM, AM/MW, TV, AUX, DI, MP3 LINE-IN.

### g **VOL**

Stelt het volume in.

#### h **MP3 LINE-IN-aansluiting**

– Phono-ingang voor aansluiting op de hoofdtelefoonuitgang van uw draagbare audiospeler.

#### i **USB-aansluiting**

Ingang voor USB-flashdrive of USBgeheugenkaartlezer.

### **Afstandsbediening**

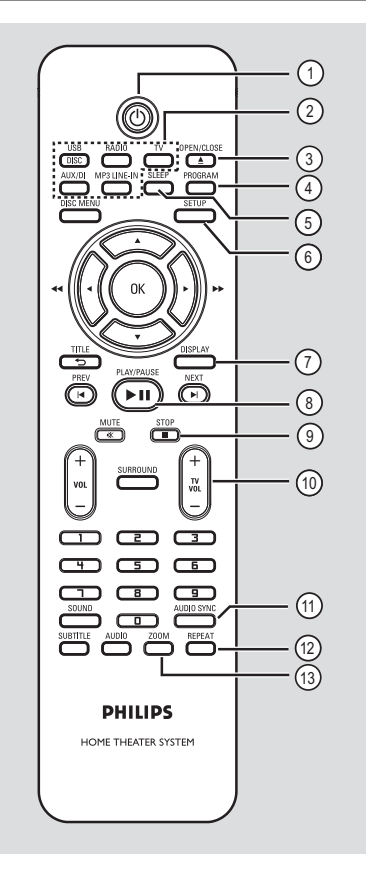

# **Nederlands Nederlands**

### $(1)$

– Schakelt het apparaat in of schakelt over naar de normale stand-bymodus.

### b **Bronknoppen**

– **DISC/USB:** schakelt tussen DISC- of USBmodus.

**RADIO:** schakelt tussen de FM- en de AM/ MW-band.

**TV**: hiermee schakelt u over naar de TV-modus. Het aangesloten luidsprekersysteem geeft het geluid van de TV weer.

 **AUX/DI:** hiermee schakelt u tussen de externe-bronmodi AUX en DIGITAL IN. **MP3 LINE-IN:** schakelt over naar het

audioapparaat dat is aangesloten op de MP3 LINE-IN-aansluiting.

### **(3) OPEN/CLOSE ≜**

– Hiermee opent/sluit u de disclade.

### d **PROGRAM**

- DISC: start het programmeren.
- RADIO: houd deze knop ingedrukt voor het starten van het automatisch/handmatig voorkeurstations instellen.

### e **SLEEP**

– Hiermee stelt u de sleeptimer in.

### f **SETUP**

– Opent/sluit het menu met systeeminstellingen.

### g **DISPLAY**

- Geeft de huidige status of informatie over de disc weer.
- Selecteert een andere camerahoek van een DVD-film (indien beschikbaar).

### **(8) PLAY/PAUSE II**

- DISC: start en onderbreekt het afspelen.
- RADIO: start het automatisch afstemmen als u het apparaat de eerste keer aanzet.

### $\circ$  STOP ■

- Stopt een bewerking.
- DISC: stopt het afspelen.
- RADIO: houd deze knop ingedrukt om het huidige voorkeurstation te wissen.

### $\binom{10}{10}$  **TV VOL**  $+/-$

Stelt het volume van de TV in (alleen voor Philips-TV's of compatibele merken).

### k **AUDIO SYNC**

– Hiermee stelt u de vertragingstijden voor de audio-uitvoer in wanneer de videoweergave trager is dan de audio-uitvoer.

### l **REPEAT**

– Hiermee kiest u de gewenste modus voor herhalen of willekeurig afspelen; schakelt de modus voor herhalen of willekeurig afspelen uit.

### m **ZOOM**

Het beeld op TV in- of uitzoomen.

### **Afstandsbediening (vervolg)**

### (4) **DISC MENU**

- Opent en sluit het inhoudsmenu van de disc bij DVD's.
- Hiermee opent u het overzichtsmenu voor VCD's/SVCD's.

### o **OK**

Bevestigt een invoer of selectie.

### $\omega$   $\blacktriangle$   $\blacktriangleright$

- DISC: selecteert de richting waarin u zich in het menu wilt verplaatsen.
- DISC: druk op de pijl naar links of rechts om snel vooruit en terug te spoelen.
- TUNER: druk op de cursortoets 'omhoog' of 'omlaag' om op een hogere of lagere radiofrequentie af te stemmen.
- TUNER: druk op de cursortoets 'links' of 'rechts om automatisch zoeken te starten.

### q **TITLE** 2

- Bij DVD's gaat u terug naar het vorige menu.
- Alleen bij VCD's van versie 2.0: tijdens het afspelen wordt het titelmenu van de disc weergeven, of u keert terug naar het hoofdmenu.

### r **PREV** í / **NEXT** ë

- Hiermee gaat u naar de vorige of volgende titel of het vorige of volgende hoofdstuk/track.
- RADIO: hiermee selecteert u een voorkeurstation.

### s **MUTE** %

Schakelt het geluid uit of in.

### $(20 \text{ Vol } + / -$

Stelt het volume in.

### $(2)$  **SURROUND**

– Hiermee selecteert u de modus voor meerkanaals surround- of stereogeluid.

#### v **Numeriek toetsenblok (0-9)**

- Hiermee voert u een track- of titelnummer van de disc in.
- Hiermee voert u een nummer van een voorkeurstation in.

### 23 **SOUND**

– Hiermee selecteert u een voorgeprogrammeerd geluidseffect.

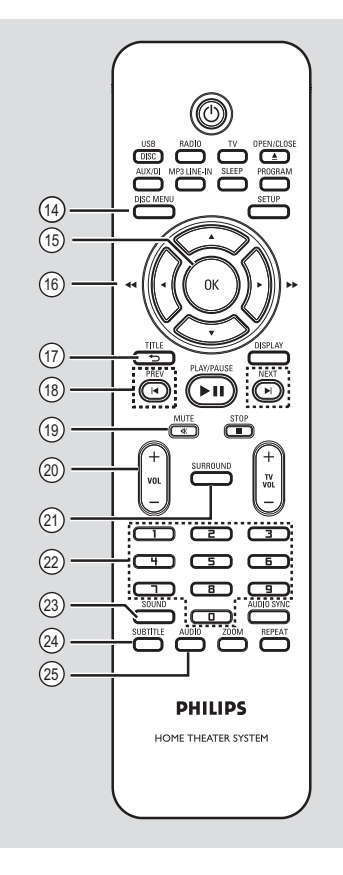

# **Nederlands** Nederlands

### x **SUBTITLE**

– Selecteert de ondertitelingstaal van de DVD.

### y **AUDIO**

– DISC: hiermee selecteert u een audiotaal of kanaal.

### **Afstandsbediening (vervolg)**

### **De afstandsbediening gebruiken**

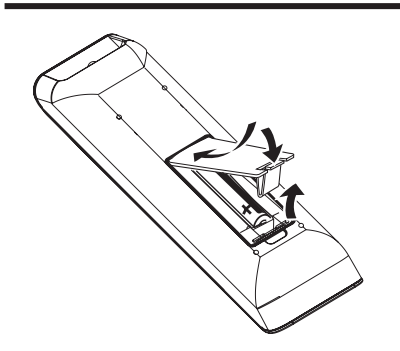

- A Open het klepje van het batterijcompartiment.
- **2** Plaats twee batterijen van het type R03 of AAA in het compartiment. Let hierbij op de richting van de polen  $(+-)$ .
- **B** Sluit het klepje.
- 4 Richt de afstandsbediening rechtstreeks op de infraroodsensor (iR) op het voorpaneel.
- E Selecteer de bron die u wilt bedienen door op de afstandsbediening op één van knoppen DISC/USB, RADIO, TV, AUX/DI of MP3 LINE-IN te drukken.
- **6** Selecteer vervolgens de gewenste functie, bijvoorbeeld  $\overline{\blacktriangleleft}$ ,  $\blacktriangleright$ l).

### **LET OP!**

**– Verwijder de batterijen als ze leeg zijn of als de afstandsbediening lange tijd niet wordt gebruikt.**

**– Plaats geen oude en nieuwe of verschillende typen batterijen in het apparaat.**

**– Batterijen bevatten chemische stoffen en mogen niet bij het gewone huisvuil worden gedaan.**

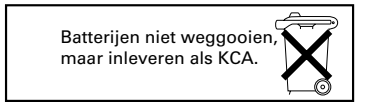

### **Basisaansluitingen**

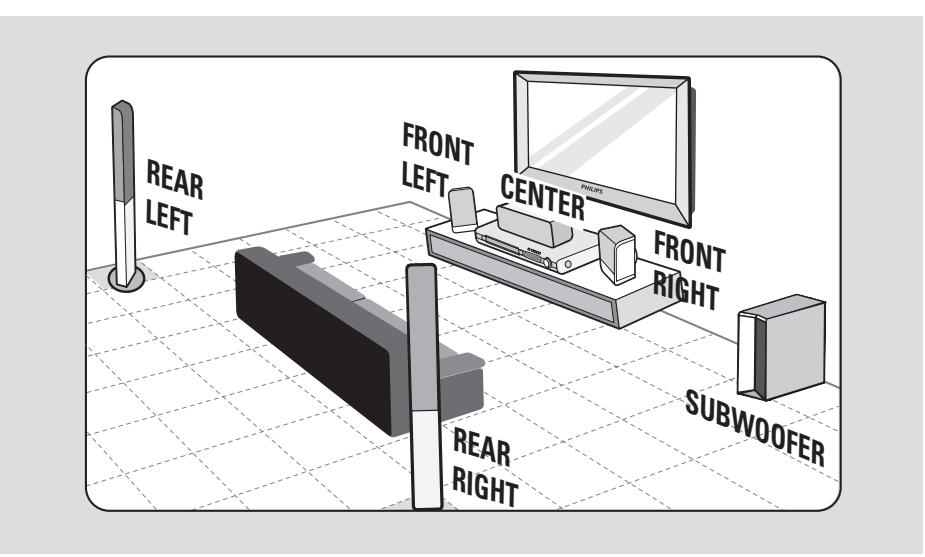

### **Stap 1: De luidsprekers opstellen**

Het Philips Home Theatre-systeem is eenvoudig te installeren. Voor de beste geluidsbeleving is het echter van het grootste belang het systeem correct op te stellen.

- A Plaats de voorste linker- en rechterluidspreker op gelijke afstand van de TV onder een hoek van ongeveer 45 graden van de luisterpositie.
- **2** Plaats de centrale luidspreker boven de TV of het apparaat zodat het geluid van het middelste kanaal is gecentraliseerd.
- C Plaats de achterluidsprekers op normale oorhoogte tegenover elkaar.
- **4** Plaats de subwoofer in de hoek van de kamer. De subwoofer moet zich altijd minimaal op één meter afstand van de TV bevinden.

*Handige tips:*

*– De hier weergegeven opstelling dient slechts als richtlijn voor het verkrijgen van een uitstekende geluidsweergave. U kunt echter de opstelling aanpassen al naar gelang de indeling van de ruimte en uw geluidsvoorkeuren.*

*– Om magnetische storingen te voorkomen, kunt u de voorste luidsprekers beter niet te dicht bij uw TV plaatsen.*

*– De achterste luidsprekers dragen het etiket REAR LEFT of REAR RIGHT.*

*– De voorste luidsprekers dragen het etiket FRONT LEFT of FRONT RIGHT.*

*– Raadpleeg voor het instellen van de luidsprekers het gedeelte 'Aan de slag - De luidsprekers instellen'.*

### **Basisaansluitingen (vervolg)**

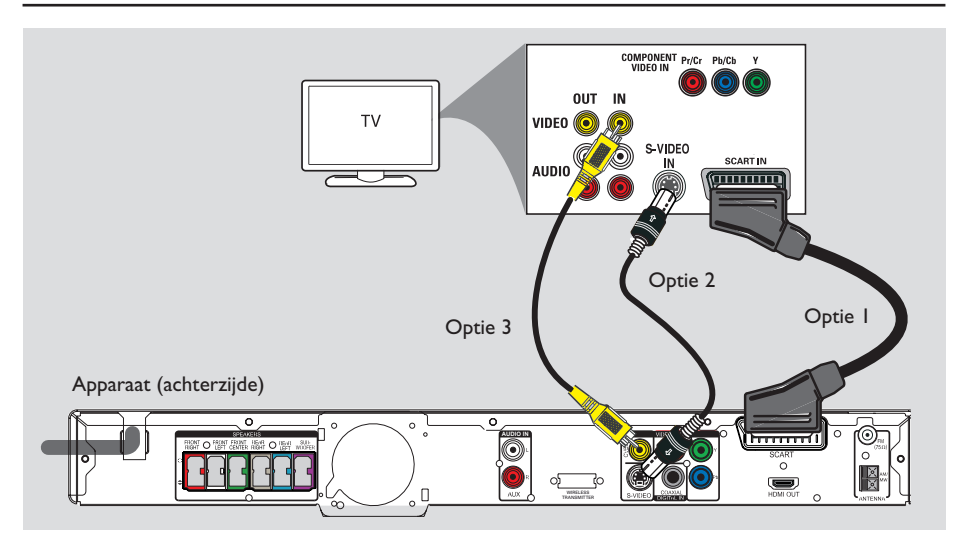

### **Stap 2: Aansluiten op de TV**

Via deze aansluiting kunt u videobeelden bekijken die vanaf het apparaat worden afgespeeld. U hoeft voor de videoaansluiting slechts **een** van de onderstaande opties te kiezen.

- Hebt u een standaard-TV, volg dan optie 1, 2 of 3.
- Hebt u een TV met Progressive Scan, volg dan optie 4.
- Hebt u een HDMI-TV, volg dan optie 5.

### *Handige tip:*

*– Wilt u van een optimale videokwaliteit genieten, dan is het belangrijk dat u het apparaat rechtstreeks aansluit op de TV.*

### **Optie 1: Aansluiten via de scartaansluiting**

Gebruik de bijgeleverde scart-kabel om de **SCART**-aansluiting van het apparaat aan te sluiten op de overeenkomstige SCART-ingang van de TV.

*Handige tip:*

*– Met deze aansluiting kunt u op TV op de afstandsbediening drukken om het geluid van de TV via de luidsprekers van het apparaat weer te geven.*

### **Optie 2: Met de S-Video-aansluiting**

Sluit een S-Video-kabel (niet meegeleverd) aan op de **S-VIDEO**-aansluiting op het apparaat en de S-Video-ingang (Y/C of S-VHS) van de TV.

 $\rightarrow$  Dit geeft een uitstekende beeldkwaliteit.

### **Optie 3: Met de videoaansluiting**

**• Sluit een Composite Video-kabel (niet** meegeleverd) aan op de **CVBS**-aansluiting op het apparaat en op de video-ingang op de TV (A/V In, Video In, Composite of Baseband).  $\rightarrow$  Dit geeft een goede beeldkwaliteit.

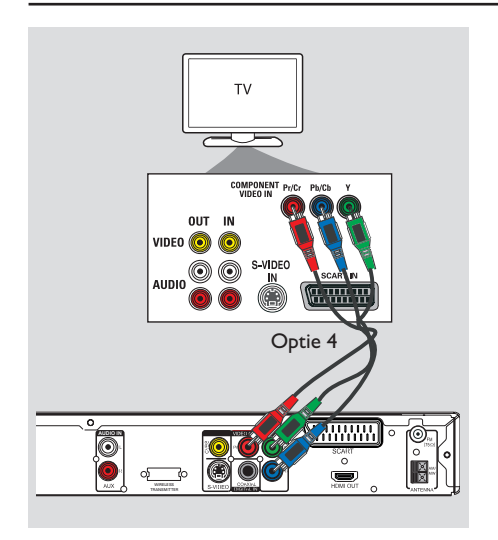

### **Basisaansluitingen (vervolg)**

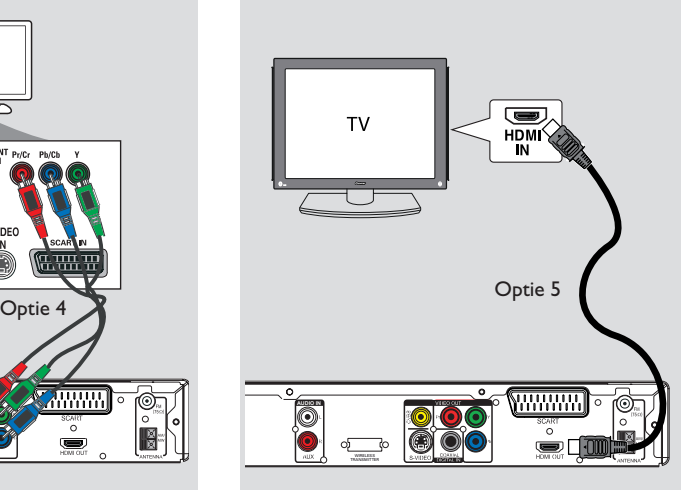

**Optie 4: Aansluiten op een TV met Progressive Scan of op een Component Video-ingang**

U kunt alleen van Progressive Scanvideokwaliteit genieten indien u beschikt over een Y Pb Pr-aansluiting en een TV met Progressive Scan gebruikt. Het beeld van DVD-films is dan van superieure kwaliteit.

- A Gebruik de Component Video-kabels (rood/ blauw/groen - niet meegeleverd) om de uitgangen **Y Pb Pr** van het apparaat aan te sluiten op de overeenkomstige Component Video-ingangen (deze kunnen zijn aangeduid als Y Pb/Cb Pr/Cr of YUV) van de TV.
- **2** Als uw TV progressieve signalen kan ontvangen, ga dan verder bij het hoofdstuk 'Aan de slag - Progressive Scan instellen' voor uitgebreide informatie over het instellen van Progressive Scan.

### **Optie 5: Aansluiten op een HDMIcompatibele TV**

HDMI (High Definition Multimedia Interface) is een digitale interface voor het overbrengen van digitale videobeelden zonder kwaliteitsverlies.

- A Sluit een HDMI-kabel (niet meegeleverd) aan op de uitgang **HDMI OUT** van het apparaat en op de ingang HDMI IN van een HDMIapparaat (bijvoorbeeld een HDMI-TV of een met HDCP compatibele DVI-TV).
- **2** Zodra de vereiste aansluitingen, installatie en instellingen zijn voltooid, raadpleeg dan 'Audio Setup Page' (Instellingspagina audio) en 'Video Setup Page' (Instelpag. Video) voor de optimale HDMI-audio- en -video-instellingen.

#### *Handige tips:*

- *Met behulp van een speciale adapter kan de HDMI-aansluiting met sommige oudere DVIapparaten worden gebruikt.*
- *Als een DVI-apparaat is aangesloten, hebt u een extra audiokabel nodig voor het overbrengen van audiosignalen.*

## **Basisaansluitingen (vervolg)**

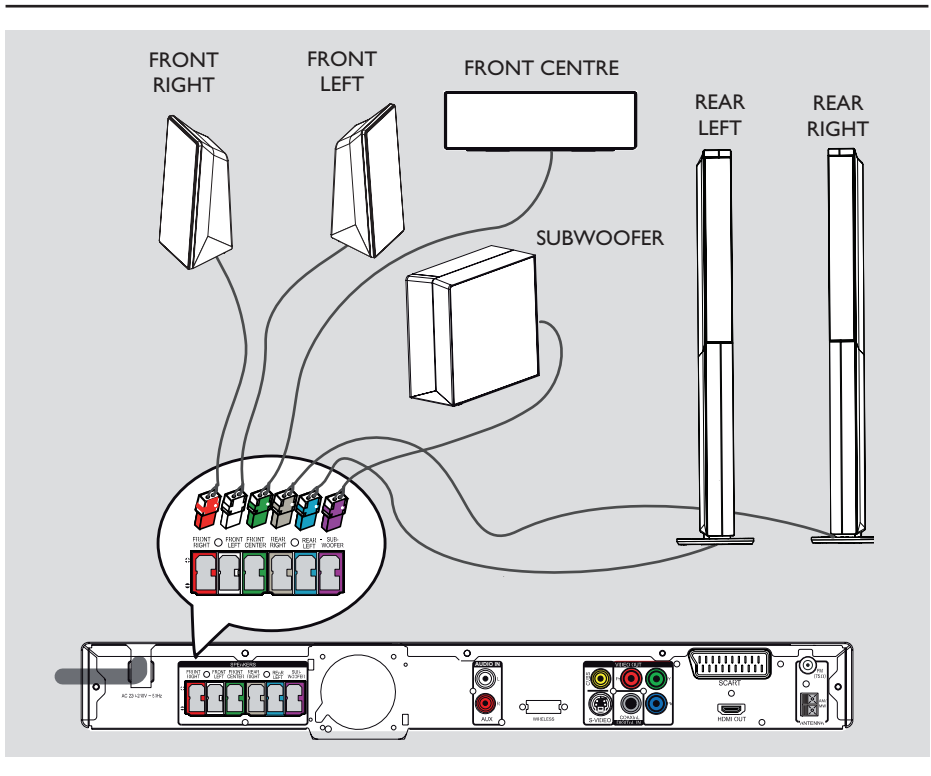

### **Stap 3: De luidsprekers en de subwoofer aansluiten**

• Sluit alle luidsprekers en de subwoofer aan op de overeenkomstige aansluitingen aan de achterzijde van het apparaat. Zorg ervoor dat de kleuren van de stekkers en de aansluitingen overeenkomen.

### *Handige tips:*

*– Plaats de luidsprekers niet te dicht bij het apparaat, de subwoofer, de netspanningsadapter, de TV of andere stralingsbronnen. Op deze manier voorkomt u ongewenste ruis.*

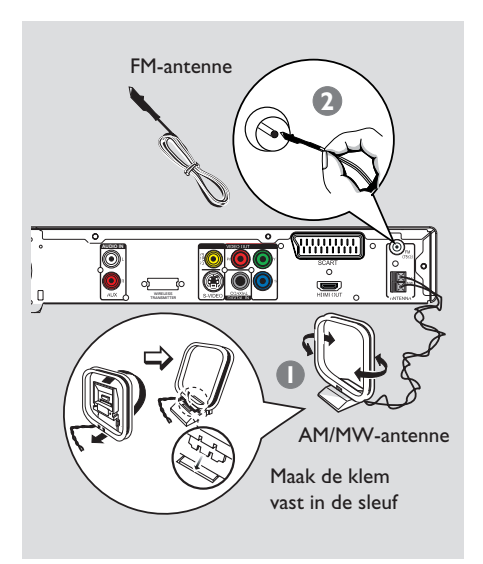

### **Stap 4: De FM- en AM/MWantennes aansluiten**

- A Sluit de meegeleverde AM/MW-loopantenne aan op de **AM/MW**-aansluiting. Plaats de AM/ MW-loopantenne op een plank of bevestig deze op een standaard of aan een muur.
- B Sluit de meegeleverde FM-antenne aan op de **FM 75 Ω**-aansluiting. Trek de FM-antenne uit en maak de uiteinden vast aan de muur.

Sluit voor een betere FM-stereo-ontvangst een externe FM-antenne aan (niet meegeleverd).

#### *Handige tips:*

*– Pas de stand van de antennes aan voor een optimale ontvangst.*

*– Plaats de antennes zo ver mogelijk uit de buurt van uw TV, videorecorder of andere* 

*stralingsbronnen om ongewenste storing te voorkomen.*

### **Basisaansluitingen (vervolg)**

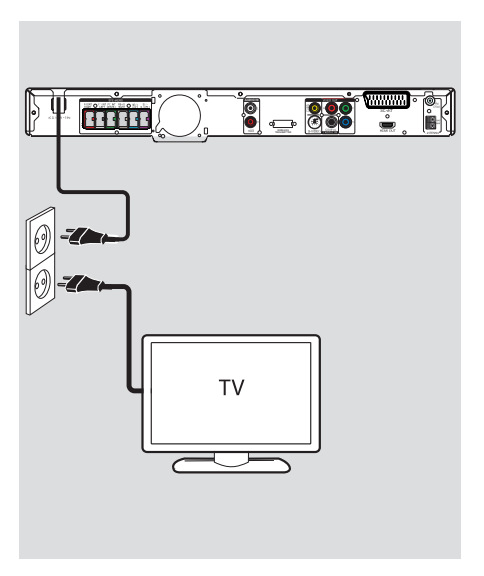

### **Stap 5: Het netsnoer aansluiten**

### **Nadat alles correct is aangesloten, steekt u de stekker van het netsnoer in het stopcontact.**

Het stand-bylampje van het apparaat gaat branden.

#### **Opmerking:**

als u het apparaat in de stand-bymodus zet, koppelt u hiermee het apparaat niet los van de netspanning.

### *Handige tips:*

*– Kijk op het typeplaatje aan de achter- of onderkant van het apparaat voor het identificatienummer en de voedingsspanning.* 

*– Controleer altijd of de netsnoerstekkers van alle apparaten uit het stopcontact zijn verwijderd voordat u apparaten aansluit of aansluitingen verandert.*

### **Optionele aansluitingen**

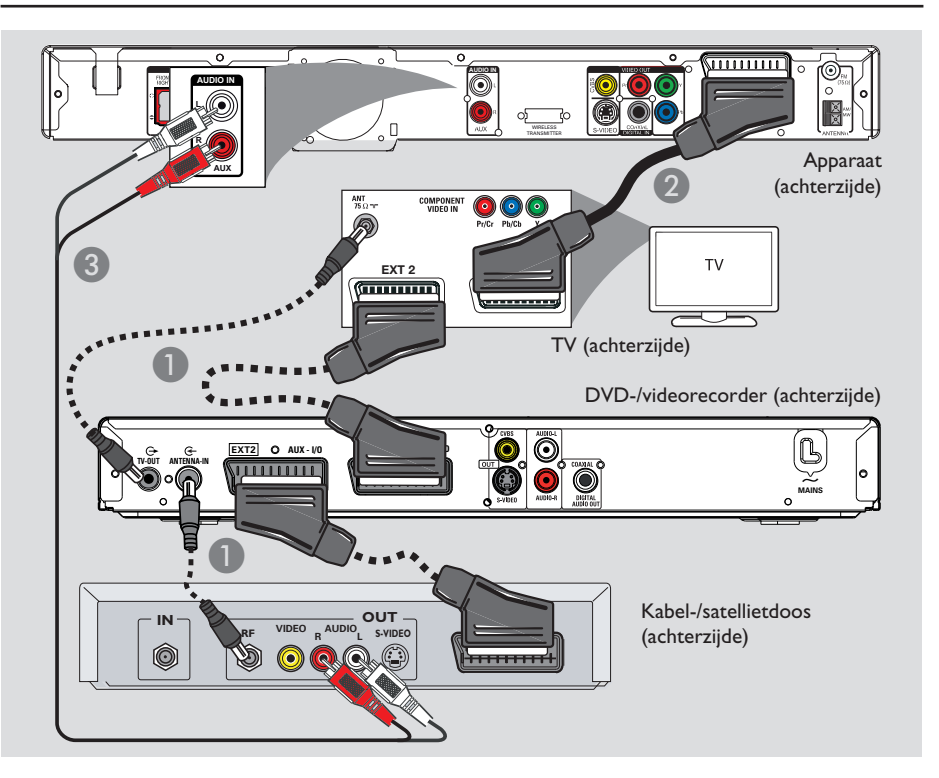

### **Aansluiten op een kabeldoos/ satellietontvanger en een DVDrecorder/videorecorder**

U kunt de audio-uitgang van een analoog audio-/videoapparaat (bijv. video, kabel-/ satellietdoos of TV) aansluiten op dit Home Theatre-audiosysteem zodat u kunt genieten van meerkanaals surround-geluid.

### **Opmerking:**

De bovenstaande afbeelding dient slechts als voorbeeld van mogelijke aansluitingen. Afhankelijk van de aangesloten apparaten kan dit per situatie verschillen.

- A Verander niets aan de bestaande aansluitingen tussen uw TV en andere apparaten.
- **2** Gebruik de scart-kabel om het apparaat aan te sluiten op uw TV.
- **Is uw TV niet uitgerust met een dubbele scart**aansluiting, zie dan 'Stap 2: Aansluiten op de TV' voor andere aansluitopties voor video.
- C Gebruik een audiokabel (rood/wit niet meegeleverd) voor het aansluiten van de **AUDIO IN-AUX**-aansluitingen op het apparaat op de AUDIO OUT-uitgangen van de kabelbox/satellietdoos.
- Sluit voor een betere geluidskwaliteit een coaxkabel aan op de **COAXIAL DIGITAL IN**-aansluiting op het apparaat en op de COAXIAL-uitgang op het andere apparaat.

### *Handige tip:*

*– Raadpleeg de handleiding van de aangesloten apparaten voor andere mogelijke aansluitingen.*

### **Het juiste weergavekanaal zoeken**

A Druk op de knop **SOURCE** van het apparaat totdat 'DISC' wordt weergegeven op het display (of **DISC/USB** op de afstandsbediening).

**B** Schakel de TV in en zet deze op het juiste video-ingangskanaal.

 $\rightarrow$  U kunt naar het laagste kanaal van de TV gaan en vervolgens de knop Channel Down op de afstandsbediening ingedrukt houden totdat het video-ingangskanaal wordt weergegeven.

→ U kunt herhaaldelijk op de knop + op de afstandsbediening van de TV drukken.

 $\rightarrow$  Dit kanaal bevindt zich meestal tussen het laagste en het hoogste kanaal en wordt FRONT, A/V IN of VIDEO, enz. genoemd.

 $\rightarrow$  Raadpleeg de gebruikshandleiding bij uw TV voor informatie over het selecteren van de juiste ingang op uw TV.

### **Overschakelen naar een andere weergavebron**

Druk herhaaldelijk op de knop **SOURCE** van het apparaat en selecteer:

```
DISC \rightarrow FM \rightarrow AM/MW \rightarrow TV \rightarrow AUX\rightarrow DI \rightarrow MP3 LINE-IN \rightarrow DISC ....
```
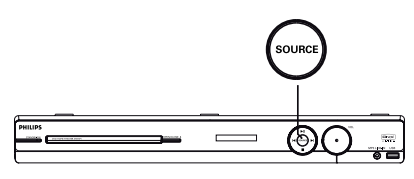

### Of

z Druk op de afstandsbediening op **DISC/USB**, **RADIO**, **TV, AUX/DI** of **MP3 LINE-IN**. → Druk op **DISC/USB** om te schakelen tussen de modus DISC en USB (als USB wordt herkend).

→ Druk op **RADIO** als u wilt schakelen tussen de FM- en de AM/MW-band.

 $\rightarrow$  Als de scart-kabel is aangesloten op dit apparaat en uw TV, druk dan op **TV** om de geluidsweergave van de TV via dit apparaat te beluisteren.

→ Druk op **AUX/DI** om over te schakelen naar het extra audioapparaat dat is aangesloten op de AUDIO IN-AUX- of COAXIAL DIGITAL IN-aansluiting op dit apparaat.

→ Druk op MP3 LINE-IN om over te schakelen naar de draagbare audiospeler die is aangesloten op de MP3 LINE-IN-aansluiting van dit apparaat.

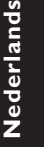

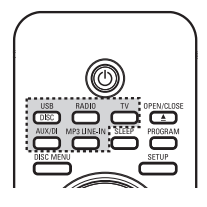

### **Aan de slag (vervolg)**

### **De taal instellen**

Welke talen beschikbaar zijn, is afhankelijk van uw land en regio. Mogelijk komen deze niet overeen met de afbeeldingen in de gebruikershandleiding.

### **Schermtaal**

De instelling van de schermtaal voor het apparaat blijft gehandhaafd, ook als u de taal van de DVD-disc wijzigt.

- A Druk in de discmodus op **SETUP** op de afstandsbediening.  $\rightarrow$  **{ Alg. instellingspagina** } wordt weergegeven.
- **■** Druk op ▼ om { OSD-taal } in het menu te markeren en druk op $\blacktriangleright$ .

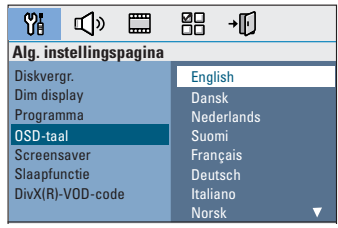

**G** Gebruik de knoppen **AV** om een taal te selecteren en druk op **OK** om te bevestigen.

### **Taal voor geluid, ondertiteling en menu voor het afspelen van DVD's**

U kunt de gewenste taalinstelling selecteren voor het afspelen van DVD's. Als de geselecteerde taal beschikbaar is op de DVD, speelt het apparaat de DVD automatisch af in die taal. Is dit niet het geval, dan wordt de standaardtaal van de DVD gebruikt.

- $\Box$  Druk tweemaal op  $\Box$  om het afspelen te stoppen (indien van toepassing) en druk vervolgens op **SETUP**.
- **2** Druk herhaaldelijk op  $\blacktriangleright$  en selecteer { **Voorkeuren** }.
- **G** Gebruik de knoppen **AV** om een van onderstaande opties te markeren en druk op  $\blacktriangleright$  .
	-

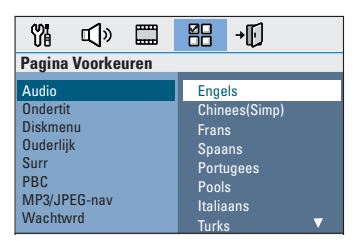

### { **Audio** }

Selecteer deze optie om de gewenste gesproken taal in te stellen voor het afspelen van DVD's.

### { **Ondertit** }

Selecteer deze optie om de gewenste taal voor de ondertiteling in te stellen voor het afspelen van DVD's.

### { **Diskmenu** }

Selecteer deze optie om de gewenste taal voor het discmenu in te stellen voor het afspelen van DVD's.

 $\triangle$  Gebruik de knoppen  $\triangle \blacktriangledown$  om een taal te selecteren en druk op **OK** om te bevestigen. **Komt de gewenste taal niet in de lijst voor, kies dan { Ander }.** Gebruik vervolgens het **numerieke toetsenblok (0-9)** op de afstandsbediening om de viercijferige taalcode 'XXXX' in te voeren (zie de laatste pagina) en druk op **OK** om uw keuze te bevestigen.

E Herhaal de stappen C en D voor de overige instellingen.

### *Handige tips:*

*– Tijdens het afspelen van een DVD kunt u een andere audio- en ondertitelingstaal instellen door op de knoppen AUDIO en SUBTITLE op de afstandsbediening te drukken. Dit heeft echter geen invloed op de standaardinstellingen die u hebt vastgelegd.*

*– Bij sommige DVD's kan alleen via het discmenu van de DVD de ondertitelingstaal, gesproken taal of menutaal worden gewijzigd.*

### **Het beeldscherm van de TV instellen**

Stem de instelling voor de beeldverhouding van het apparaat af op de aangesloten TV. Het door u geselecteerde formaat moet beschikbaar zijn op de disc. Anders worden de instellingen voor het TV-scherm niet toegepast op het weergegeven beeld.

- A Druk in de discmodus op **SETUP** op de afstandsbediening.
- **2** Druk herhaaldelijk op  $\blacktriangleright$  en selecteer { **Instelpag. Video** }.
- C Druk op T om { **TV-scherm** } in het menu te markeren en druk op  $\blacktriangleright$ .

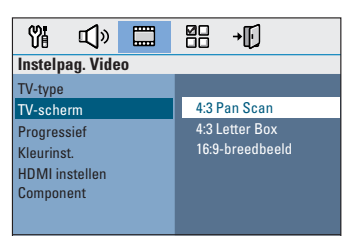

### { **4:3 Pan Scan** }

Selecteer deze optie als u een normale TV hebt en de linker- en rechterzijde

van het beeld wilt aanpassen aan het beeldscherm.

#### { **4:3 Letter Box** }

Bij een gewone TV moet u dit formaat kiezen. In dit geval wordt een breed beeld

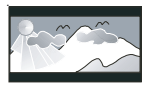

weergegeven met zwarte balken aan de bovenen onderzijde van het TV-scherm.

{ **16:9-breedbeeld** } Bij een breedbeeld-TV moet u dit formaat kiezen.

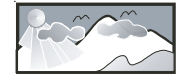

D Selecteer een van de opties en druk op **OK** om te bevestigen.

**Nederlands** Nederland:

### **Progressive Scan instellen**

(alleen voor TV's met Progressive Scan) Bij de functie Progressive Scan worden tweemaal zoveel frames per seconde weergegeven als bij geïnterlinieerd scannen (normaal TV-systeem). Met bijna het dubbele aantal lijnen biedt Progressive Scan een hogere beeldresolutie en -kwaliteit.

### **Voordat u begint...**

Zorg ervoor dat u het apparaat hebt aangesloten op een TV met Progressive Scan via de Y Pb Pr-aansluiting (zie 'Optie 4: aansluiten op een TV met Progressive Scan of op een Component Video-ingang').

A Zet de TV op het juiste weergavekanaal voor dit apparaat.

 $\rightarrow$  Controleer of op de TV de modus Progressive Scan is uitgeschakeld (of dat de modus voor geïnterlinieerd scannen is ingeschakeld). Raadpleeg de handleiding van uw TV als u niet weet hoe u dit moet doen.

- **2** Schakel het apparaat in en druk op **DISC/USB** op de afstandsbediening.
- C Druk op **SETUP** op de afstandsbediening.
- 4 Druk herhaaldelijk op > en selecteer { **Instelpag. Video** }.

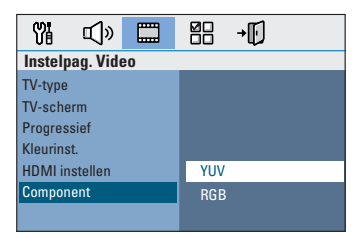

E Ga in het menu naar { **Component** } > { **YUV** } en druk op **OK** om uw keuze te bevestigen.

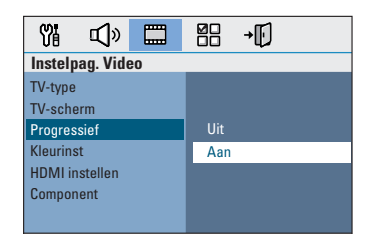

- F Ga in het menu naar { **Progressief** } > { **Aan** } en druk op **OK** om uw keuze te bevestigen.
- G Lees het bericht op de TV en bevestig de bewerking door in het menu te selecteren. Druk vervolgens op **OK**.

**Pas wanneer u de Progressive Scanfunctie van de TV hebt ingeschakeld, wordt er beeld weergegeven op de TV.**

- **B** Schakel op uw TV de modus Progressive Scan in. Raadpleeg de handleiding van uw TV als u niet weet hoe u dit moet doen. → Er wordt een bericht weergegeven op de TV.
- <sup>9</sup> Bevestig de bewerking door in het menu **OK** te selecteren. Druk vervolgens op **OK**.

 $\rightarrow$  Het instellen is voltooid en u kunt nu met volle teugen genieten van kwalitatief hoogstaande beelden.

### **Als er geen beeld wordt weergegeven**

- **A** Druk op **OPEN/CLOSE**  $\triangle$ .
- **D** Druk op < op de afstandsbediening.
- C Druk op **AUDIO** op de afstandsbediening.

#### *Handige tips:*

*– Blijft het scherm leeg of is het beeld vervormd, wacht dan 15 seconden, zodat het systeem zich automatisch kan herstellen.*

*– Niet alle Progressive Scan-TV's zijn volledig compatibel met dit apparaat. Hierdoor worden onnatuurlijke beelden weergegeven wanneer u een DVD-videodisc afspeelt in de modus Progressive Scan. In dit geval schakelt u Progressive Scan uit op het apparaat en op de TV.*

### **Aan de slag (vervolg)**

### **De kanalen van de luidsprekers instellen**

U kunt de vertragingstijd voor de afzonderlijke luidsprekers instellen (alleen midden en surround). Op die manier kunt u het geluid optimaal aanpassen aan uw omgeving en opstelling.

### **Voordat u begint...**

Stop het afspelen van de disc door tweemaal op de knop STOP te drukken of door de disc te verwijderen uit de lade. Als u dit niet doet, zijn de instellingen niet toegankelijk.

- A Druk in de discmodus op **SETUP** op de afstandsbediening.
- $\bullet$  Druk herhaaldelijk op  $\blacktriangleright$  en selecteer { **Instellingspagina audio** }.
- C Druk op T om { **Luidsprekervol** } te markeren en druk op  $\blacktriangleright$ .

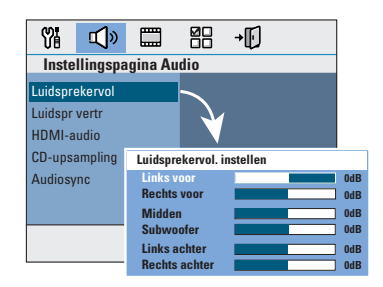

 $\bigcirc$  Gebruik de knoppen  $\blacktriangle$  om het volumeniveau voor elke luidspreker in te stellen (-6dB ~ +6dB) en druk op **OK** om te bevestigen.

**■** Gebruik de knoppen  $\blacktriangle$  ▼ om { luidspr Vertr } te markeren en druk op  $\blacktriangleright$ .

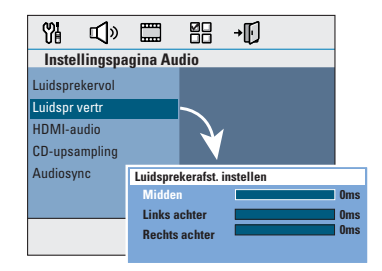

- G Gebruik de knoppen < > om de vertragingstijden (0 ms  $\sim$  15 ms) in te stellen voor de centrale en achterste luidsprekers zodat deze zijn aangepast aan uw voorkeuren voor surround-geluid.
- G Druk ter bevestiging op **OK**.

#### *Handige tips:*

*– De vertragingstijd vergroten of verkleinen met 1 ms komt overeen met een afstandswijziging van 30 cm.*

*– Stel een grotere vertragingstijd in wanneer de achterste luidsprekers zich dichter bij de toehoorder bevinden dan de voorste luidsprekers.* 

*– Er wordt automatisch een testtoon geproduceerd om u te helpen het geluidsniveau* 

*van elke luidspreker te beoordelen.* 

### **Discbewerkingen**

### **Afspeelbare discs**

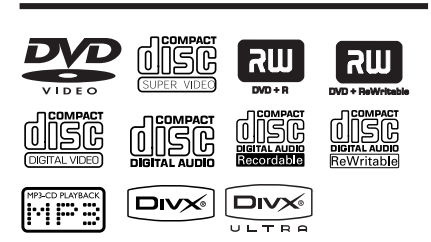

#### **U kunt de volgende discs afspelen op uw DVD Home Theatre-systeem:**

- Digital Versatile Discs (DVD's)
- Video-CD's (VCD's)
- Super Video-CD's (SVCD's)
- Gefinaliseerde opneembare DVD's (DVD±R), herschrijfbare DVD's (DVD±RW)
- Audio Compact Discs (CD's)
- MP3/Windows Media™ Audio-discs, beeldbestanden (Kodak, JPEG) op CD-R(W)
	- ISO 9660/UDF-formaat
	- JPEG-resolutie van max. 3072 x 2048
	- Ondersteunde samplefrequenties: 32 kHz, 44,1 kHz, 48 kHz
	- Ondersteunde bitsnelheden: 32 tot 256 kbps, variabele bitsnelheden (gemiddeld 128 kbps)
- DivX-bestanden op CD-R(W)/DVD+R(W)
	- DivX 3/4/5/6, DivX Ultra

### **Regiocodes voor DVD-discss**

DVD-discs en -spelers hebben

regiobeperkingen. Voordat u een disc gaat afspelen, moet u controleren of de regiocode van de disc gelijk is aan die van de speler. De regiocode van dit apparaat wordt aangegeven op het achterpaneel of het onderpaneel.

#### **Opmerking:**

**– Als het verbodspictogram (ø of X) op het TV-scherm wordt weergegeven wanneer u op een knop drukt, is de betreffende functie niet voor de huidige disc in de speler of op dat moment beschikbaar.**

**– Plaats alleen discs in de disclade.** 

**Anders kan de speler beschadigd raken.**

### **Een disc afspelen**

- A Druk herhaaldelijk op **SOURCE** tot 'DISC' wordt weergegeven op het display (of druk op **DISC/USB** op de afstandsbediening).
- **2** Zet de TV op het juiste weergavekanaal voor het apparaat.  $\rightarrow$  Het blauwe achtergrondscherm van de DVD wordt op de TV weergegeven.
- **<sup>◎</sup>** Druk op **OPEN/CLOSE ≜** om de disclade te openen.
- **△** Plaats een disc en druk op **OPEN/CLOSE** ▲ om de lade te sluiten.

 $\rightarrow$  Let erop dat u de disc met het etiket naar boven in de lade plaatst. Bij dubbelzijdige discs moet de kant die u wilt afspelen naar boven liggen.

E Het afspelen wordt automatisch gestart.  $\rightarrow$  Zie de volgende pagina's voor meer afspeelopties en -functies.

#### *Handige tips:*

*– Als u problemen ondervindt bij het afspelen van een bepaalde disc, verwijdert u de disc en probeert u een andere. Het apparaat kan geen discs afspelen die niet op de juiste manier zijn geformatteerd.*

*– Sommige discs kunnen niet worden afgespeeld op deze speler vanwege de confi guratie en eigenschappen van de disc of door de opnamekwaliteit en gebruikte authoring-software.*

### **Bewerkingen tijdens afspelen**

### **Afspelen onderbreken**

Druk tijdens het afspelen op **>II**.

 $\rightarrow$  In de pauzemodus kunt u op  $\rightarrow$  drukken om één frame vooruit te gaan bij elke druk op de knop.

 $\rightarrow$  Druk nogmaals op  $\rightarrow$ II om het afspelen te hervatten.

### **Een andere track of een ander hoofdstuk selecteren**

Druk op **I**</>  $\blacktriangleright$  I of gebruik het **numeriek toetsenblok (0-9)** om een track- of hoofdstuknummer in te voeren.

 $\rightarrow$  In de herhalingsmodus kunt u nogmaals op í drukken om dezelfde track of hetzelfde hoofdstuk nog een keer af te spelen.

### **Vooruit/achteruit zoeken**

Druk op <</a> </a> > Op de afstandsbediening.  $\rightarrow$  Druk tijdens het zoeken herhaaldelijk op **M** /  $\blacktriangleright\blacktriangleright$  voor een lagere/hogere zoeksnelheid.

 $\rightarrow$  Druk op  $\rightarrow$ II om het afspelen te hervatten.

#### **Afspelen stoppen**

 $\bullet$  Druk op  $\blacksquare$ .

#### *Handige tips:*

*– Als terwijl u een disc plaatst het bericht 'Druk op "PREV" als u wilt afspelen vanaf het begin.' wordt weergegeven op de TV, drukt u op*  $\blacktriangleright$  *om het afspelen te hervatten vanaf het begin. – Dit is een energiebesparende functie. Het systeem schakelt automatisch over naar de energiebesparende stand-bymodus als u binnen 15 minuten nadat een disc is gestopt met afspelen niet op een knop drukt.*

### **Functies selecteren voor herhalen/afspelen in willekeurige volgorde**

De beschikbaarheid van opties voor herhaald afspelen en afspelen in willekeurige volgorde zijn afhankelijk van de discsoort.

Druk tijdens het afspelen van een disc herhaaldelijk op **REPEAT** op de afstandsbediening om een afspeelmodus te kiezen voor herhaald afspelen of afspelen in willekeurige volgorde.

### DVD

- $\rightarrow$  RPT ONE (hoofdstuk herhalen)
- $\rightarrow$  RPT TT (titel herhalen)
- $\rightarrow$  SHUFFLE (willekeurig afspelen)
- $\rightarrow$  RPT SHF (willekeurig afspelen herhalen)
- $\rightarrow$  RPT OFF (herhaling uitschakelen)

#### VCD/SVCD/CD

- $\rightarrow$  RPT ONE (nummer herhalen)
- $\rightarrow$  RPT ALL (disc herhalen)
- $\rightarrow$  SHUFFLE (willekeurig afspelen)
- → RPT SHF (willekeurig afspelen herhalen)
- $\rightarrow$  RPT OFF (herhaling uitschakelen)

### MP3/DivX/Windows Media™ Audio

- $\rightarrow$  RPT ONE (nummer herhalen)
- $\rightarrow$  RPT ALL/FLD (map herhalen)
- $\rightarrow$  SHUFFLE (willekeurig afspelen)
- $\rightarrow$  RPT OFF (herhaling uitschakelen)

#### *Handige tip:*

*– Afspelen herhalen is niet mogelijk op VCD's als de PBC-modus is ingeschakeld.*

### **Discbewerkingen (vervolg)**

### **Tracks van een disc programmeren**

(Niet voor Picture CD's/MP3's.) U kunt de inhoud van een disc in de gewenste volgorde afspelen door de afspeelvolgorde van de tracks te programmeren.

### A Druk op **PROGRAM** op de

afstandsbediening.

 $\rightarrow$  Het programmeringsmenu wordt weergegeven.

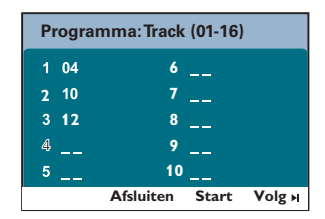

- B Gebruik het **numerieke toetsenblok 0-9** om een geldig track- of hoofdstuknummer in te voeren.
- **G** Gebruik de knoppen < ▶▲▼ om naar de volgende positie te gaan.
- Wilt u in totaal meer dan tien tracks programmeren, selecteer dan { **Volg** } op het scherm en druk op OK (of druk op  $\blacktriangleright$  op de afstandsbediening) om naar de volgende programmeringspagina te gaan.
- Wilt u een track of hoofdstuk uit het programmeringsmenu verwijderen, selecteer dan deze track of dit hoofdstuk en druk op **OK**.
- 4 Als u gereed bent, selecteert u { **Start** } op het scherm en drukt u op **OK** om het afspelen te starten.

 $\rightarrow$  De tracks worden in de geselecteerde volgorde afgespeeld.

E Om het programmeringsmenu te verlaten selecteert u { **Afsluiten** } in het menu en drukt u op **OK**.

### **Andere afspeelfuncties voor videodiscs (DVD/VCD/SVCD)**

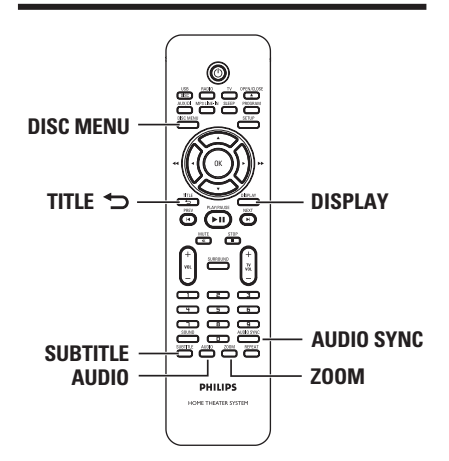

### **Opmerking:**

Soms kunnen niet alle functies die hier worden beschreven bij een disc worden gebruikt. Raadpleeg altijd de instructies die bij de disc worden geleverd.

### **Het discmenu gebruiken**

Afhankelijk van het discformaat verschijnt er na het laden van de disc een menu op het TVscherm.

**Een afspeelfunctie of item selecteren**

Gebruik de knoppen  $\blacktriangle$   $\blacktriangleright$   $\blacktriangle$   $\blacktriangledown$  of het **numerieke toetsenblok (0-9)** op de afstandsbediening en druk op **OK** om het afspelen te starten.

**Het menu openen of sluiten Druk op DISC MENU op de** afstandsbediening.

### **Afspeelinformatie bekijken**

Het apparaat kan informatie weergeven over de disc die wordt afgespeeld (bijv. titel of hoofdstuknummer, verstreken afspeeltijd, taal voor audio of ondertiteling). U kunt een aantal bewerkingen uitvoeren zonder het afspelen te onderbreken.

A Druk tijdens het afspelen op **DISPLAY**.  $\rightarrow$  Er verschijnt een lijst met beschikbare discgegevens op het TV-scherm.

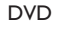

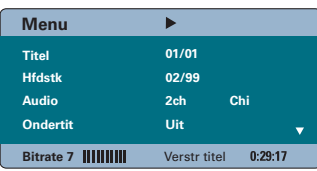

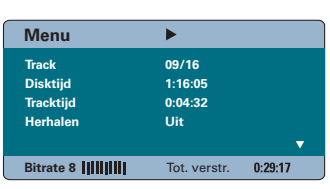

VCD/SVCD

- **■** Gebruik de knoppen ▲▼ om de gegevens te bekijken en druk op **OK** om het item te openen.
- C Gebruik het **numerieke toetsenblok 0-9** om het nummer/de tijd in te voeren of maak een selectie met de knoppen  $\blacktriangle \blacktriangledown$ .
- **4** Druk op OK om uw keuze te bevestigen.  $\rightarrow$  Het afspelen wordt gewijzigd op basis van de gekozen tijd of van de geselecteerde titel, hoofdstuk of track.

### **Discbewerkingen (vervolg)**

### **In- en uitzoomen**

Met deze optie kunt u het TV-beeld in- en uitzoomen en door het vergrote beeld schuiven.

A Druk tijdens het afspelen herhaaldelijk op **ZOOM** om een andere vergrotingsfactor te selecteren.

 $\rightarrow$  Het afspelen wordt hervat.

- **B** Met de knoppen <  $\blacktriangleright$   $\blacktriangle$  **V** kunt u door het ingezoomde beeld schuiven.
- C Druk herhaaldelijk op **ZOOM** om terug te keren naar de oorspronkelijke beeldgrootte.

### **Ondertitelingstaal wijzigen**

Deze bewerking werkt alleen bij DVD's met meerdere ondertitelingstalen. U kunt tijdens het afspelen van een DVD de taal wijzigen.

Druk herhaaldelijk op **SUBTITLE** om een andere ondertitelingstaal te kiezen.

### **Een andere camerahoek kiezen**

Deze optie is alleen beschikbaar voor DVD's met beelden die vanuit meerdere camerahoeken zijn opgenomen. Hierdoor kunt u de film vanuit verschillende hoeken bekijken.

- A Druk tijdens het afspelen op **DISPLAY**.  $\rightarrow$  Het menu met afspeelinformatie wordt weergegeven.
- **■** Druk op ▼ om de functie 'ANGLE' in het menu te markeren.
- C Als u uit meerdere camerahoeken kunt kiezen, drukt u op ▶ en de toetsen op het numerieke toetsenblok om een hoek te selecteren.

### **Discbewerkingen (vervolg)**

### **De taal van de soundtrack wijzigen**

Dit kan alleen bij DVD's waarop de soundtrack in meerdere talen beschikbaar is of bij VCD's met meerdere audiokanalen.

z Druk herhaaldelijk op **AUDIO** om de één van de beschikbare gesproken talen te selecteren.

### **Alleen voor VCD's: het audiokanaal wijzigen**

Druk herhaaldelijk op **AUDIO** om één van beschikbare audiokanalen te selecteren (STEREO, MONO LEFT, MONO RIGHT of MIX MONO).

### **De vertragingstijden voor audioweergave instellen**

Met deze functie kunt u de vertragingstijden voor audio aanpassen als de videoweergave trager is dan de audioweergave, waardoor beeld en geluid niet gelijk lopen. De enige manier om dit probleem op te lossen is door de audioweergave met dezelfde factor te vertragen.

### A Druk op **AUDIO SYNC**.

**2** Druk binnen vijf seconden op  $\text{VOL}$  + - om de vertragingstijd (0 tot 200 ms) voor audioweergave in te stellen.  $\rightarrow$  Als u de volumeknop niet hebt gebruikt binnen 5 seconden, wordt de normale volumefunctie opnieuw geactiveerd.

*Handige tip:*

*– Voor het instellen van de gewenste standaardinstelling AUDIO SYNC in het instellingenmenu raadpleegt u 'Opties in het instellingenmenu - { Instellingspagina audio }'.*

### **Playback Control (alleen bij VCD's)**

Met PBC (Playback Control) kunt u Video-CD's interactief afspelen, via het menu op het display. Deze functie is ook beschikbaar via het menu 'Preference Page' (Pagina Voorkeuren). De PBC-functie op het apparaat is standaard ingeschakeld.

### **Voor VCD's met de functie Playback Control (PBC) (alleen versie 2.0)**

z Druk tijdens het afspelen op **TITLE** 2 om terug te keren naar het titelmenu van de disc of het hoofdmenu.

*Handige tip:*

*– Raadpleeg 'Opties in het instellingenmenu - { Pagina Voorkeuren }' voor het instellen van de gewenste standaard PBC-instelling in het instellingenmenu.*

### **Preview-functie (alleen VCD/SVCD)**

Met deze functie kunt u de inhoud van een VCD/SVCD vooraf bekijken.

### A Druk op **DISC MENU**.

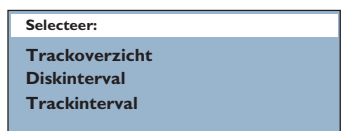

**2** Druk op de knoppen  $\blacktriangle \blacktriangledown$  om een van de volgende opties te selecteren en druk op **OK**.

#### { **Trackoverzicht** }

Hiermee kunt u zes verschillende nummers tegelijk weergeven in één scherm. Zo krijgt u snel een overzicht van alle nummers op de disc.

### { **Discinterval** }

Hiermee kunt u de hele disc in zes miniaturen bekijken. De disc wordt opgedeeld in zes delen en weergegeven op het scherm.

#### { **Trackinterval** }

Hiermee kunt u één nummer in zes miniaturen bekijken. Het nummer wordt opgedeeld in zes delen en weergegeven op het scherm. Deze optie is alleen beschikbaar tijdens het afspelen.

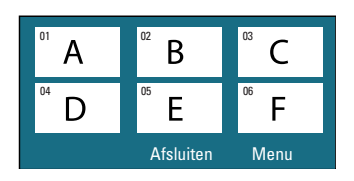

### **Discbewerkingen (vervolg)**

- $\bullet$  Om naar het vorige of volgende scherm te gaan drukt u op  $\blacktriangleleft$  /  $\blacktriangleright$ .
- $\bullet$  Om teug te keren naar het hoofdmenu selecteert u { **Menu** } op het scherm en drukt u op **OK**.
- **Druk op OK** op de geselecteerde miniatuur om vanaf daar af te spelen.
- C Om het preview-menu te verlaten, selecteert u { **Afsluiten** } op het scherm en drukt u op **OK**.

### **Discbewerkingen (vervolg)**

### **MP3- en WMA-bestanden afspelen**

Met dit apparaat kunt u de meeste MP3- en Windows Media™-audiobestanden van een opneembare disc of een commerciële CD afspelen.

#### **Voordat u begint...**

Zet de TV aan en selecteer het juiste videoingangskanaal. Zie het gedeelte 'Het juiste weergavekanaal zoeken' voor meer informatie.

**A** Plaats een MP3/WMA-disc in de lade.  $\rightarrow$  Het duurt mogelijk langer dan 30 seconden om de disc te lezen omdat de configuratie van de mappen en bestanden complex is.

 $\rightarrow$  Het discmenu verschijnt op het TV-scherm.

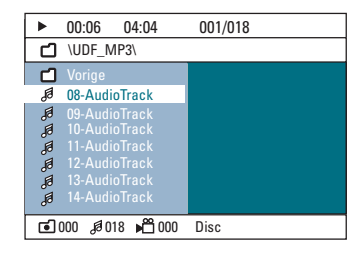

**Nederlands** Nederlanc

**2** Als het hoofdmenu van de disc uit meerdere mappen bestaat, gebruikt u de knoppen  $\blacktriangle \blacktriangledown$ om de gewenste map te selecteren en drukt u op **OK** om de map te openen.

C Selecteer een nummer/bestand met de knoppen **△▼** en druk op OK om het afspelen te starten.

 $\rightarrow$  Het afspelen begint bij het geselecteerde bestand en gaat door tot het einde van de map.

Tijdens het afspelen zijn de volgende functies beschikbaar:

- Druk op  $|A|$   $\blacktriangleright$  om een andere track of een ander bestand in de huidige map af te spelen.
- Druk op  $\blacktriangleleft$  /  $\blacktriangleright$  ingedrukt om snel achteruit/vooruit te zoeken naar een track.
- Als u een andere map op de huidige disc wilt selecteren, drukt u herhaaldelijk op  $\triangle$  om de 'vorige' map te markeren. Druk op **OK** om terug te keren naar het hoofdmenu.
- z Druk herhaaldelijk op **REPEAT** om te kiezen uit de verschillende afspeelmodi.
- 4 Druk op om het afspelen te beëindigen.

#### *Handige tips:*

*– Wilt u het mappenmenu overslaan wanneer u een MP3/JPEG-disc laadt, kies dan op de pagina met de voorkeurinstellingen bij de instelling MP3/JPEG nav (MP3/JPEG-nav) de optie { Zonder menu }.*

*– Van een CD met meerdere sessies wordt alleen de eerste sessie afgespeeld.*

*– Tijdens het afspelen van een disc met MP3/ WMA-bestanden kan de muziek af en toe overslaan. Dit is normaal en wordt veroorzaakt door onduidelijke digitale gegevens tijdens het downloaden vanaf internet.*

*– Als er speciale tekens in de naam van de MP3/WMA-track (ID3) of in de albumnaam voorkomen, worden deze mogelijk niet juist op het scherm weergegeven omdat het apparaat de tekens niet ondersteunt.*

### **Een JPEG-afbeeldingsbestand afspelen (diavoorstelling)**

#### **Voordat u begint...**

Zet de TV aan en selecteer het juiste videoingangskanaal. Zie het gedeelte 'Het juiste weergavekanaal zoeken' voor meer informatie.

Plaats een disc met JPEG-foto's in de lade (Kodak Picture CD, JPEG).

 $\rightarrow$  Bij een Kodak-disc wordt de diavoorstelling automatisch gestart.

 $\rightarrow$  Bij een JPEG-disc wordt het beeldmenu weergegeven op de TV. Druk op **II** om de diavoorstelling af te spelen.

#### *Handige tip:*

*– Als er veel tracks/foto's op een disc staan, kan het langer duren voordat het apparaat de inhoud weergeeft op de TV.*

#### **Ondersteunde bestandsformaten:**

– Het bestandsformaat moet '\*.JPG' en niet '\*.JPEG' zijn.

– Dit apparaat kan alleen foto's van een digitale camera weergeven met een JPEG-EXIF-formaat. De meeste camera's gebruiken dit formaat. Het apparaat kan geen Motion JPEG, Progressive JPEG of andere JPEGformaten weergeven. Ook foto's met een ander bestandsformaat dan JPEG of geluidsclips bij afbeeldingen kan het apparaat niet weergeven.

### **Discbewerkingen (vervolg)**

### **Preview-functie**

**A** Druk tijdens het afspelen op  $\blacksquare$ .  $\rightarrow$  Er worden 12 miniatuurafbeeldingen weergegeven op de TV.

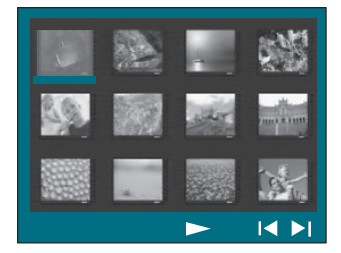

- **D** Druk op  $\blacktriangleleft$  /  $\blacktriangleright$  om de overige afbeeldingen op de vorige/volgende pagina weer te geven.
- **G** Gebruik de knoppen < ▶▲▼ om een van de afbeeldingen te markeren en druk op **OK** om de weergave te starten.
- 4 Druk op DISC MENU om terug te keren naar het Picture CD-menu.

#### **Inzoomen op een afbeelding**

- A Druk tijdens het afspelen herhaaldelijk op **ZOOM** om een andere vergrotingsfactor te selecteren.
- **■** Met de knoppen <**I>▲▼** kunt u door de ingezoomde afbeelding schuiven.

#### **De afbeelding draaien/spiegelen**

- Druk tijdens het weergeven op de knoppen **EXT** om de afbeelding op de TV te draaien/spiegelen.
	- $\triangle$ : het beeld verticaal spiegelen
	- $\nabla$ : het beeld horizontaal spiegelen
	- W : het beeld linksom draaien
	- $\blacktriangleright$ : het beeld rechtsom draaien

### **Discbewerkingen (vervolg)**

### **Tegelijk MP3/WMA's en JPEGafbeeldingen weergeven**

U kunt een diavoorstelling met muziek maken als een disc zowel MP3/WMAmuziekbestanden als JPEG-beeldbestanden bevat.

- A Plaats een MP3/WMA-disc met muziek en mappen met afbeeldingen in de lade.
- **D** Selecteer een MP3/WMA-track in het menu en druk op **OK** om het afspelen te starten.
- C Tijdens het afspelen van muziek gebruikt u de knoppen  $\blacktriangle\blacktriangledown$  om in het discmenu een map met afbeeldingen te selecteren en vervolgens drukt u op **OK**.

 $\rightarrow$  De weergave loopt door tot en met het laatste afbeeldingsbestand uit de map.

 $\rightarrow$  De muziek blijft spelen en wordt herhaald als het eind van het geselecteerde album of het eind van de geselecteerde afspeellijst of track wordt bereikt.

Om de gelijktijdige weergave te stoppen, drukt u op **DISC MENU** en vervolgens op **■**.

### **Een DivX-disc afspelen**

Met dit apparaat kunt u DivX-films afspelen die u vanaf uw computer kunt kopiëren op een opneembare disc. Zie het gedeelte 'General Setup Page - DivX(R) VOD code' (Opties in het instellingsmenu - Alg. instellingspagina - DivX(R)-VOD-code) voor uitgebreide informatie.

- A Plaats een DivX-disc in de lade.
- **2** Navigeer met de toetsen <▶▲▼ naar de titel die u wilt afspelen.
- C Druk op **OK** om het afspelen te starten.

Tijdens het afspelen zijn de volgende functies beschikbaar:

- Als de DivX-disc ondertiteling in meerdere talen bevat, kunt u op de afstandsbediening op **SUBTITLE** drukken om een andere ondertitelingstaal te kiezen.
- Als de DivX-titel andere audiotracks bevat, kunt u op de afstandsbediening op **AUDIO** drukken om een andere audiostream te kiezen.
- Gebruik de knoppen <<</a> /> /> > op de afstandsbediening om snel achteruit/vooruit te zoeken.
- Druk herhaaldelijk op **DISPLAY** totdat het menu Time Search (Tijdlocatie) wordt weergegeven en typ de begintijd voor het afspelen in.

 $\rightarrow$  De disc wordt nu afgespeeld vanaf de geselecteerde tijd.

*Handige tips:*

*– Ondertitelingsbestanden met de extensies .SRT, .SMI, .SUB, .SSA en .ASS worden ondersteund maar worden niet weergegeven in het navigatiemenu.*

*– De naam van het ondertitelingsbestand moet*  dezelfde zijn als die van het filmbestand.

*– De ondertiteling kan gemiddeld 45 tekens weergeven.*

### **Afspelen vanaf een USB**flashdrive of een USB**geheugenkaartlezer**

U kunt bestanden (JPEG, MP3, Windows Media™ Audio of DivX) op een USBflashdrive of een USB-geheugenkaartlezer afspelen of weergeven. U kunt de bestanden echter niet bewerken of kopiëren.

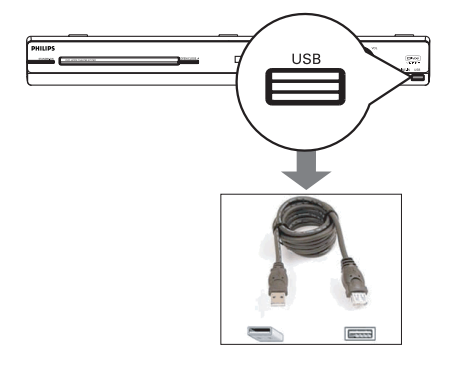

- **All Sluit de USB-flashdrive/USB**geheugenkaartlezer rechtstreeks aan op de **USB**-aansluiting op dit apparaat (zoals u kunt zien in de bovenstaande afbeelding).
- <sup>2</sup> Er wordt gedurende 5 (vijf) seconden een bericht op de TV weergegeven wanneer het apparaat is gevonden.

**Druk op DISC/USB voor apparaat.**

C Druk op **DISC/USB** op de afstandsbediening om de gegevens op de drive te openen.  $\rightarrow$  Als u meerdere drives op één kaartlezer gebruikt, kan slechts één van de aangesloten kaarten worden gebruikt.

 $\rightarrow$  De apparaatnummers kunnen per kaartlezer verschillen.

### **Afspelen - USB-apparaat**

- **4** Selecteer het bestand dat u wilt afspelen en druk op  $\blacktriangleright$ II.
- Raadpleeg voor meer informatie 'MP3- en WMA-bestanden afspelen', 'Een JPEGafbeeldingsbestand afspelen (diavoorstelling)' of 'Een DivX-disc afspelen'.
- z Tijdens het afspelen kunt u op **DISC/USB** drukken als u wilt terugkeren naar de discmodus.
- E Voordat u het USB-apparaat verwijdert, drukt u op  $\blacksquare$  om het afspelen te stoppen of drukt u op **DISC/USB** om over te schakelen naar de discmodus.

*Handige tips:*

*– De USB-aansluiting ondersteunt geen andere*  USB-apparaten dan USB-flashdrives/USB*geheugenkaartlezers.*

*– Als u met het USB-apparaat niet bij de USBpoort kunt komen, hebt u een USB-verlengkabel* 

*nodig. – U kunt de inhoud alleen lezen en afspelen* 

*vanaf het USB-apparaat.*

*– Materiaal met auteursrechtbescherming kan niet worden afgespeeld.*

### **Afspelen - Andere audiospeler**

### **Afspelen vanaf een andere draagbare audiospeler**

Als u uw draagbare audiospeler aansluit op dit apparaat krijgt u de beste geluidsbeleving via het luidsprekersysteem. Het regelen van de weergave is echter alleen mogelijk op de draagbare audiospeler.

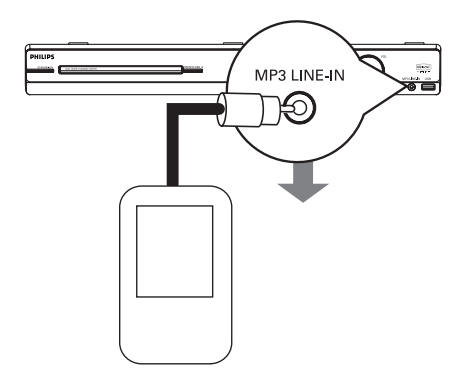

- A Gebruik de meegeleverde MP3 LINE-IN-kabel om de hoofdtelefoonuitgang van uw draagbare audiospeler en de **MP3 LINE-IN**-aansluiting op dit apparaat met elkaar te verbinden.
- B Druk op **MP3 LINE-IN** op de afstandsbediening.
- C Start het afspelen op uw draagbare audiospeler.  $\rightarrow$  U hoort de muziek via de luidsprekers.
- 4 Als u het afspelen wilt stoppen, drukt u op de knop STOP op de draagbare audiospeler.

### *Handige tips:*

*– Als u de ingangsbron wijzigt door op een van de bronknoppen te drukken (bijv. DISC/USB, RADIO), drukt u op de knop STOP op de draagbare audiospeler om het afspelen te stoppen.*

### **Opties in het instellingenmenu**

### **Het instellingenmenu weergeven**

Dit systeem wordt ingesteld via uw TV. U kunt dit apparaat helemaal aanpassen aan uw specifieke wensen.

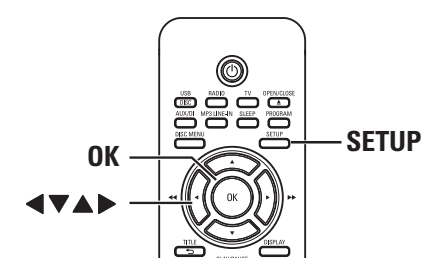

- A Druk in de discmodus op **SETUP** op de afstandsbediening.  $\rightarrow$  Het instellingenmenu wordt weergegeven.
- **2** Druk op <  $\triangleright$  om een van de pagina's van het instelmenu te selecteren en druk op **OK**.

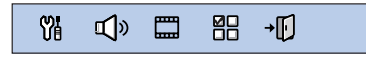

- Als u de pagina { Pagina Voorkeuren } niet kunt openen, drukt u op **SETUP** om het menu te verlaten. Druk vervolgens tweemaal op **STOP** voordat u opnieuw op **SETUP** drukt.
- C Selecteer een van de opties met de knoppen  $\blacktriangle\blacktriangledown$  en druk op  $\blacktriangleright$  om het item te openen.
- 4 Selecteer de instelling die u wilt wijzigen en druk op **OK** om te bevestigen en terug te keren naar het vorige scherm.

 $\rightarrow$  Op de volgende pagina's vindt u instructies en een toelichting bij de opties.

 $\rightarrow$  Als de optie grijs is, is de functie niet beschikbaar of kan deze op dat moment niet worden gewijzigd.

E Als u wilt afsluiten, drukt u op **SETUP**.

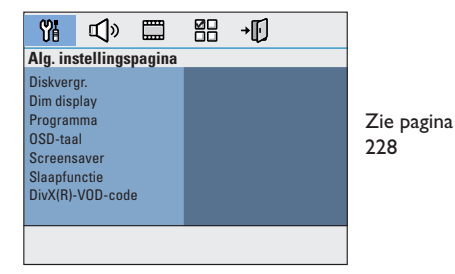

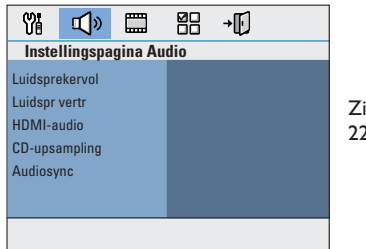

Zie pagina 229~230

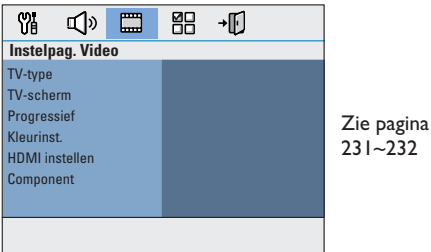

**Nederlands**

Nederlands

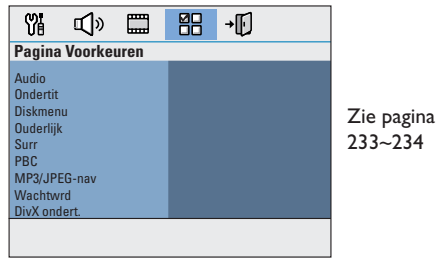

227

### **Opties in het instellingenmenu (vervolg)**

### **Alg. instellingspagina**

(Alg. instellingspagina, de onderstreepte opties zijn de fabrieksinstellingen)

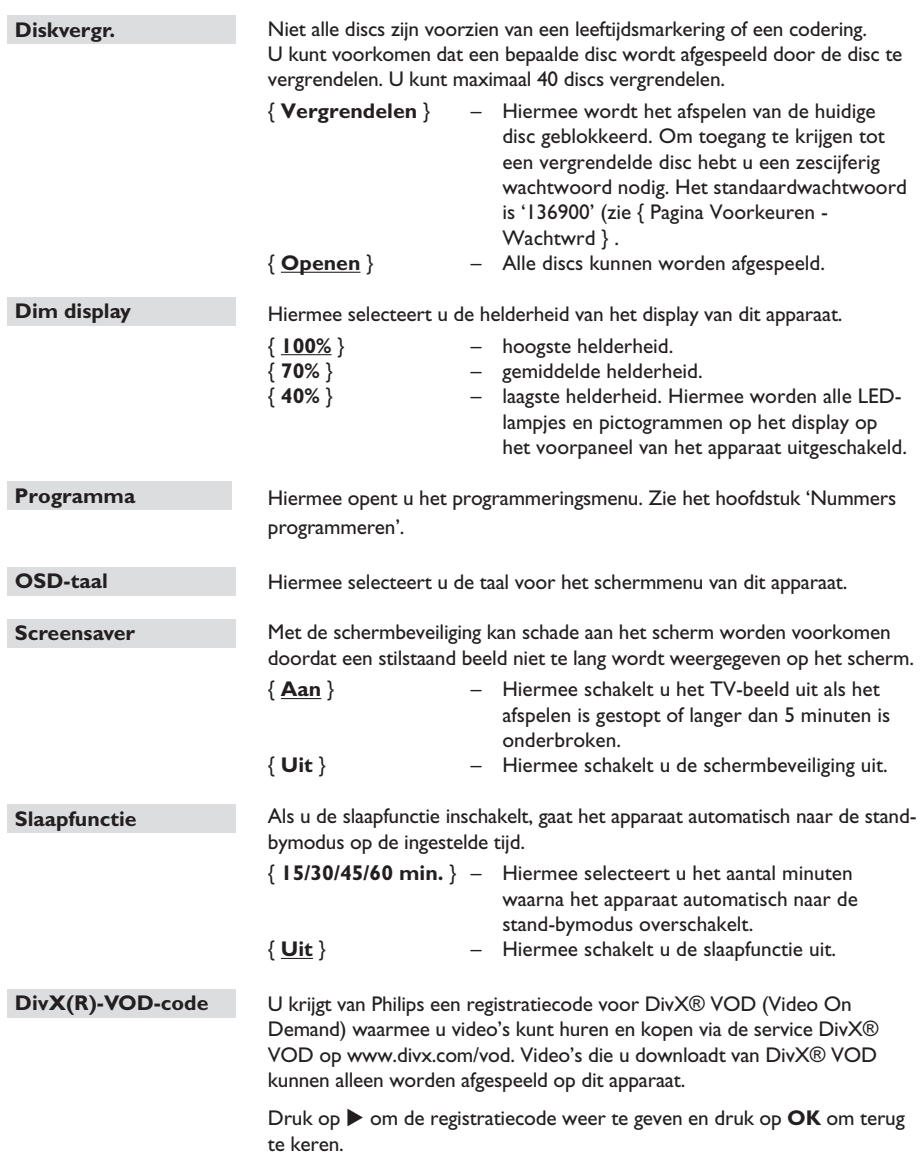

**Nederlands Nederlands**

### **Instellingspagina Audio**

(Alg. instellingspagina, de onderstreepte opties zijn de fabrieksinstellingen)

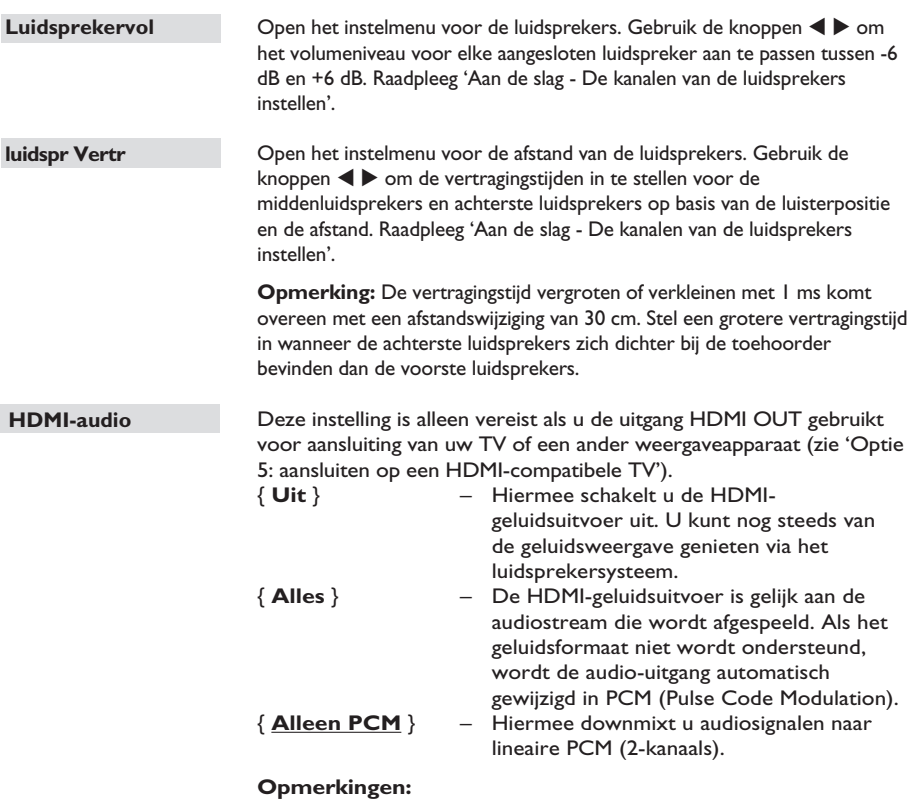

– Het kan enige tijd duren voordat dit apparaat en het bronapparaat met elkaar communiceren en worden geïnitialiseerd.

– U kunt niet naar SACD's of tegen kopiëren beveiligde DVD-Audio CPPM-bronnen (Content Protection for Playable Media) luisteren via de HDMI-aansluiting.

### **Instellingspagina Audio**

(Alg. instellingspagina, de onderstreepte opties zijn de fabrieksinstellingen)

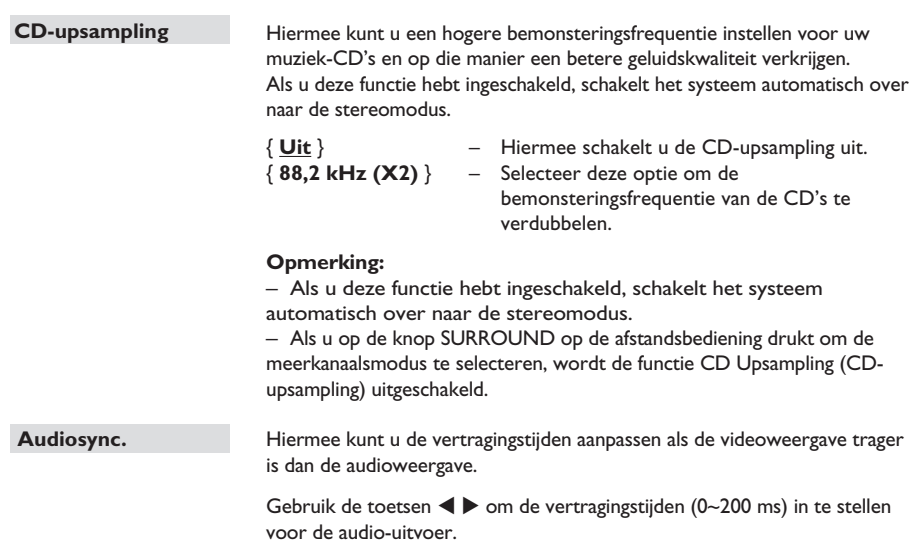

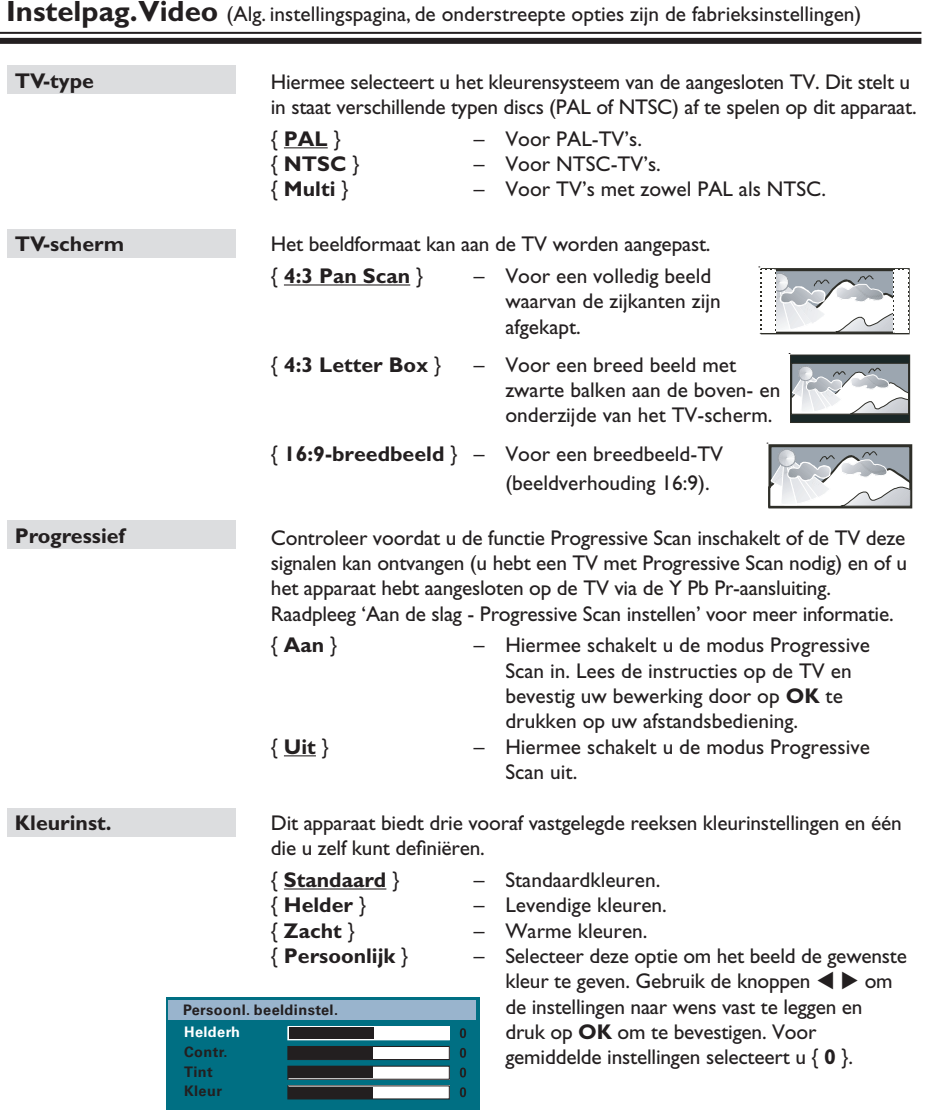

**Opmerking:** de optie voor beeldinstelling is niet van toepassing op HDMIaansluitingen.

**Nederlands**

# **Opties in het instellingenmenu (vervolg)**

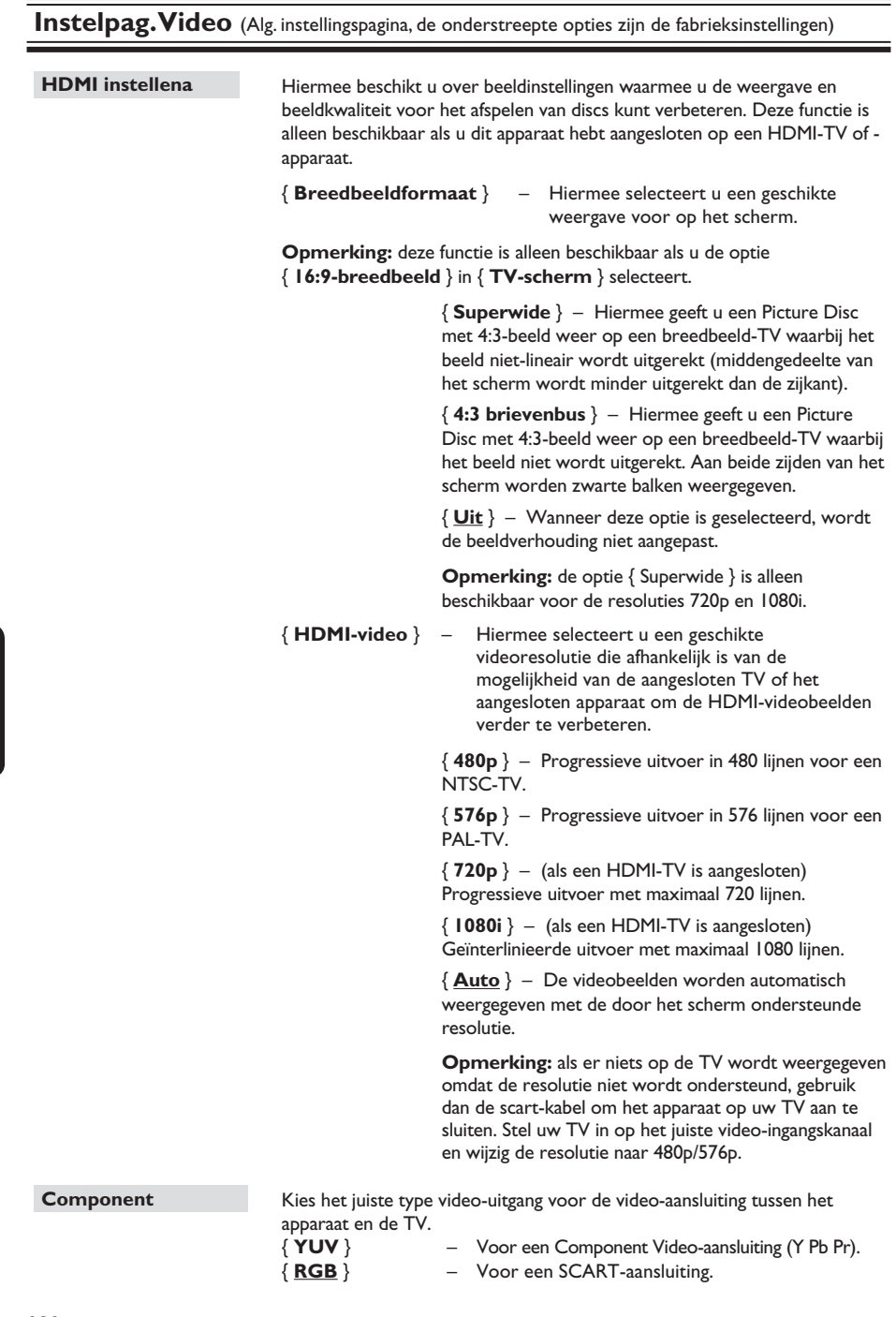

**Nederlands**

### Pagina Voorkeuren (Alg. instellingspagina, de onderstreepte opties zijn de fabrieksinstellingen)

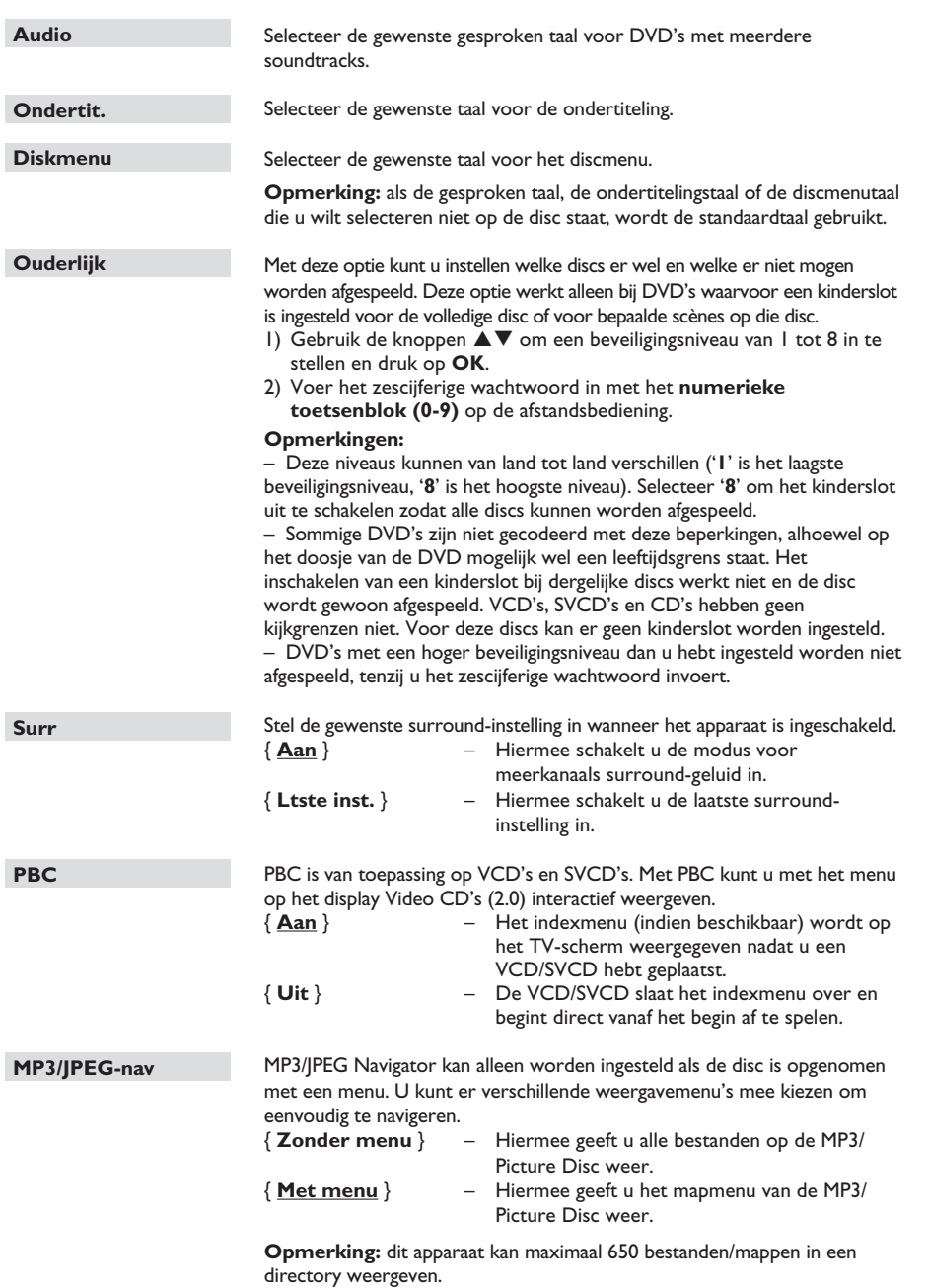

**Nederlands**

### **Opties in het instellingenmenu (vervolg)**

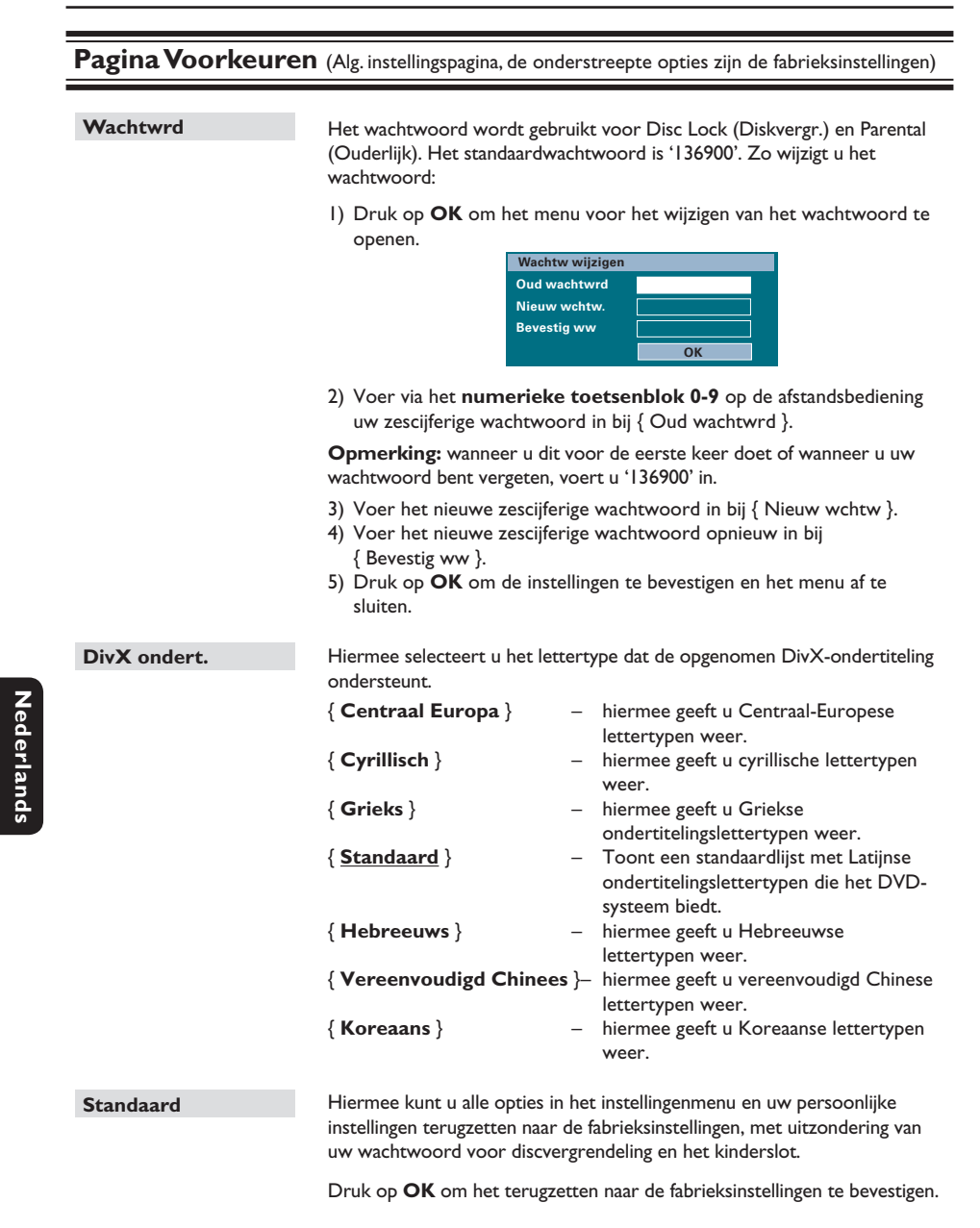

### **Voordat u begint...**

Zorg ervoor dat de FM- en AM/MW-antennes zijn aangesloten.

### **Afstemmen op radiostations**

- A Druk herhaaldelijk op **SOURCE** tot 'FM' wordt weergegeven op het display (of druk op **RADIO** op de afstandsbediening).
- **■** Gebruik de knoppen < /> ◆ op de afstandsbediening ingedrukt om met afstemmen te beginnen.

 $\rightarrow$  De frequentie begint te veranderen tot een radiostation met voldoende signaalsterkte wordt gevonden.

- **C** Herhaal indien nodig stap **O** tot u het gewenste radiostation vindt.
- **4** Om fijner af te stemmen op een zwak radiostation, drukt u kort en herhaaldelijk op  $\blacktriangle$  /  $\nabla$  tot de ontvangst optimaal is.

#### *Handige tip:*

*– Als het FM-radiostation RDS-gegevens (Radio Data System) uitzendt, wordt de RDS-naam weergegeven en opgeslagen.* 

### **Radiostations programmeren**

U kunt maximaal 40 FM- en 20 AM/MWvoorkeurstations opslaan in het geheugen. U kunt dit op drie manieren doen:

- Automatische programmering (alleen als u het apparaat de eerste keer instelt)
- Automatische voorinstelling
- Handmatige voorinstelling

#### *Handige tips:*

- *De programmeringsmodus wordt afgesloten als*
- *u niet binnen 20 seconden op een knop drukt.*

*– Als er tijdens het programmeren van de radio geen stereosignaal wordt gedetecteerd of minder dan 5 (vijf) stations worden gedetecteerd, dan wordt 'PLEASE CHECK ANTENNA' weergegeven.*

### **Automatische programmering gebruiken**

Wanneer u de radiomodus voor het eerst inschakelt, wordt u gevraagd of u radiostations automatisch wilt programmeren. Met deze functie kunt u alle beschikbare radiostations met één druk op de knop automatisch installeren.

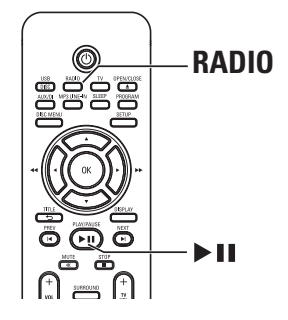

**Nederlands** Nederlands

### A Druk op **RADIO**.

Het bericht 'AUTO INSTALL ... PRESS PLAY' wordt weergegeven.

#### 2 Druk op **>II**.

Het apparaat zoekt eerst op de FM-band en vervolgens op de AM/MW-band.  $\rightarrow$  Alle beschikbare radiostations met een sterk signaal worden automatisch opgeslagen.  $\rightarrow$  Zodra de beschikbare stations zijn opgeslagen, wordt het laatst opgeslagen radiostation afgespeeld.

### **Radiobediening (vervolg)**

### **Automatische voorinstelling**

Met automatische voorinstelling kunt u alle voorkeurstations opslaan of opnieuw instellen.

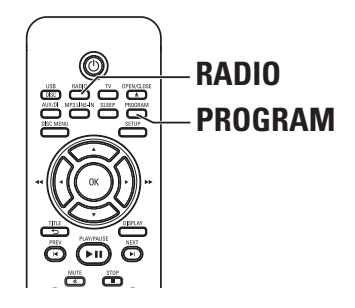

- A Druk op **RADIO** om de FM- of AM/MW-band te selecteren.
- **2** Houd **PROGRAM** ingedrukt tot 'START ...' op het display wordt weergegeven.  $\rightarrow$  Alle eerder opgeslagen radiostations worden vervangen.

# **Nederlands Nederland**

### **Handmatige voorinstelling**

Met handmatige voorinstelling kunt u uw favoriete radiostations opslaan.

- A Stem af op het gewenste radiostation (zie 'Afstemmen op radiostations').
- B Druk op **PROGRAM**.
- G Gebruik de knoppen  $\vert \blacktriangleleft / \blacktriangleright \vert$  om het voorkeurnummer te selecteren waaronder u het huidige radiostation wilt opslaan.
- **4** Druk nogmaals op **PROGRAM** om het station op te slaan.

### **Een voorkeurstation selecteren**

- A Druk op **RADIO** om de FM- of AM/MW-band te selecteren.
- **B** Gebruik de knoppen  $\vert \blacktriangleleft / \blacktriangleright \vert$  om een voorkeurnummer te selecteren (of gebruik het numerieke toetsenblok op de afstandsbediening).  $\rightarrow$  Het voorkeurnummer en de radiofrequentie worden op het display weergegeven.

### **Voorkeurstation verwijderen**

- A Gebruik in de radiomodus de toetsen  $\left| \blacktriangleleft \right\rangle$   $\blacktriangleright$  om een voorkeurstation te selecteren.
- **2** Houd **ingedrukt totdat 'FM/AM/MW X** DELETED' wordt weergegeven.
	- $\rightarrow$  'X' is het voorkeurnummer.
	- $\rightarrow$  Het radiostation speelt verder, maar is uit de voorkeurlijst verwijderd.
	- $\rightarrow$  De overige voorkeurstations blijven ongewijzigd.

### **Bedieningselementen voor geluid en volume**

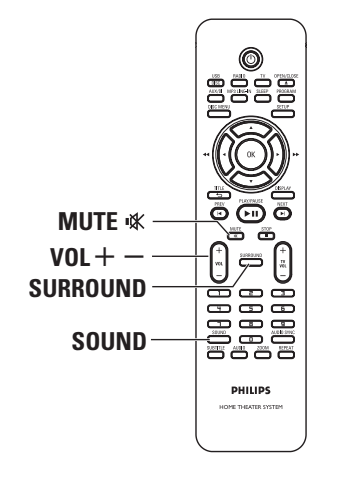

### **Volumeregeling**

Druk op  $\text{VOL}$  + - om het volume te verhogen of te verlagen. → 'VOL MIN' is het minimumvolume, 'VOL MAX' is het maximumvolume.

### **Het geluid tijdelijk uitschakelen**

● Druk op **MUTE 咪**.

 $\rightarrow$  Het afspelen gaat door zonder geluid en 'MUTE' wordt weergegeven.

 $\rightarrow$  Als u het geluid opnieuw wilt inschakelen, drukt u nogmaals op **MUTE** % of verhoogt u het volume.

### **Surround Sound selecteren**

Druk op **SURROUND** om Multi-channel (Meerkanaals) of Stereo te selecteren.  $\rightarrow$  De beschikbaarheid van de verschillende Surround Sound-modi is afhankelijk van het beschikbare geluid op de disc.

 $\rightarrow$  De beschikbare uitgangsmodi voor Multichannel (Meerkanaals) omvatten: Dolby Digital, DTS (Digital Theatre Systems) Surround en Dolby Pro Logic II.

 $\rightarrow$  Uitzendingen of opnamen in stereo produceren Surround-effecten wanneer u ze afspeelt in een Surround-modus.

### **Digitale geluidseffecten selecteren**

Selecteer het gewenste digitale geluidseffect dat overeenstemt met de inhoud van de disc of dat het geluid van de muziekstijl die u afspeelt optimaliseert.

Druk op **SOUND** om het beschikbare geluidseffect te selecteren.

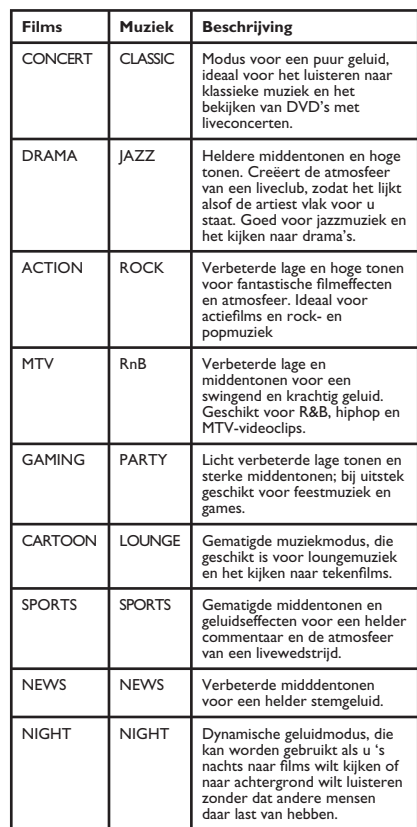

### **De nieuwste software installeren**

Philips biedt regelmatig software-upgrades aan voor nog meer gebruiksplezier.

- A Druk voor de softwareversie van dit apparaat op **OPEN/CLOSE** ≜ om de disclade te openen.
- **2** Druk op **DISPLAY** op de afstandsbediening.  $\rightarrow$  Noteer de huidige softwareversie.
- C Ga naar de Philips-website www.philips.com/ support, controleer of er nieuwe softwareupgrades beschikbaar zijn en download de software naar een CD-R.
- **4** Plaats de CD-R in de disclade.  $\rightarrow$  De nieuwe software wordt automatisch op het apparaat geïnstalleerd.

### **Opmerking:**

**tijdens het upgraden mag de stekker van het apparaat niet uit het stopcontact worden getrokken en mag het apparaat niet worden uitgeschakeld.**

E Verwijder de CD-R nadat de disclade wordt geopend.

 $\rightarrow$  De software-upgrade wordt uitgevoerd.

**G** Na voltooiing schakelt het apparaat automatisch over naar de stand-bymodus.

### **De sleeptimer instellen**

Als u de sleeptimer inschakelt, wordt het apparaat automatisch op de ingestelde tijd in de stand-bymodus gezet.

Druk herhaaldelijk op **SLEEP** op de afstandsbediening om een voorkeurtijd te selecteren voor het uitschakelen van het apparaat. (15, 30, 45 of 60 minuten of OFF [UIT]).

 $\rightarrow$  Voordat het systeem stand-by wordt gezet, wordt er afgeteld vanaf 60 seconden.

'SLEEP 60'  $\rightarrow$  'SLEEP 59'....  $\rightarrow$ 'SLEEPI' → 'SLEEP'

### **De sleeptimer annuleren**

z Druk herhaaldelijk op **SLEEP** om 'OFF' (UIT) te selecteren of druk op de knop  $\bigcirc$ STANDBY-ON.

### **WAARSCHUWING**

Probeer in geen geval zelf het systeem te repareren; in dat geval vervalt de garantie. Open het apparaat niet zelf; in dat geval loopt u het risico van een elektrische schok.

Controleer als er een fout optreedt eerst de onderstaande punten voordat u het apparaat voor reparatie wegbrengt. Neem contact op met de leverancier of Philips als u het probleem na het volgen van deze instructies niet kunt oplossen.

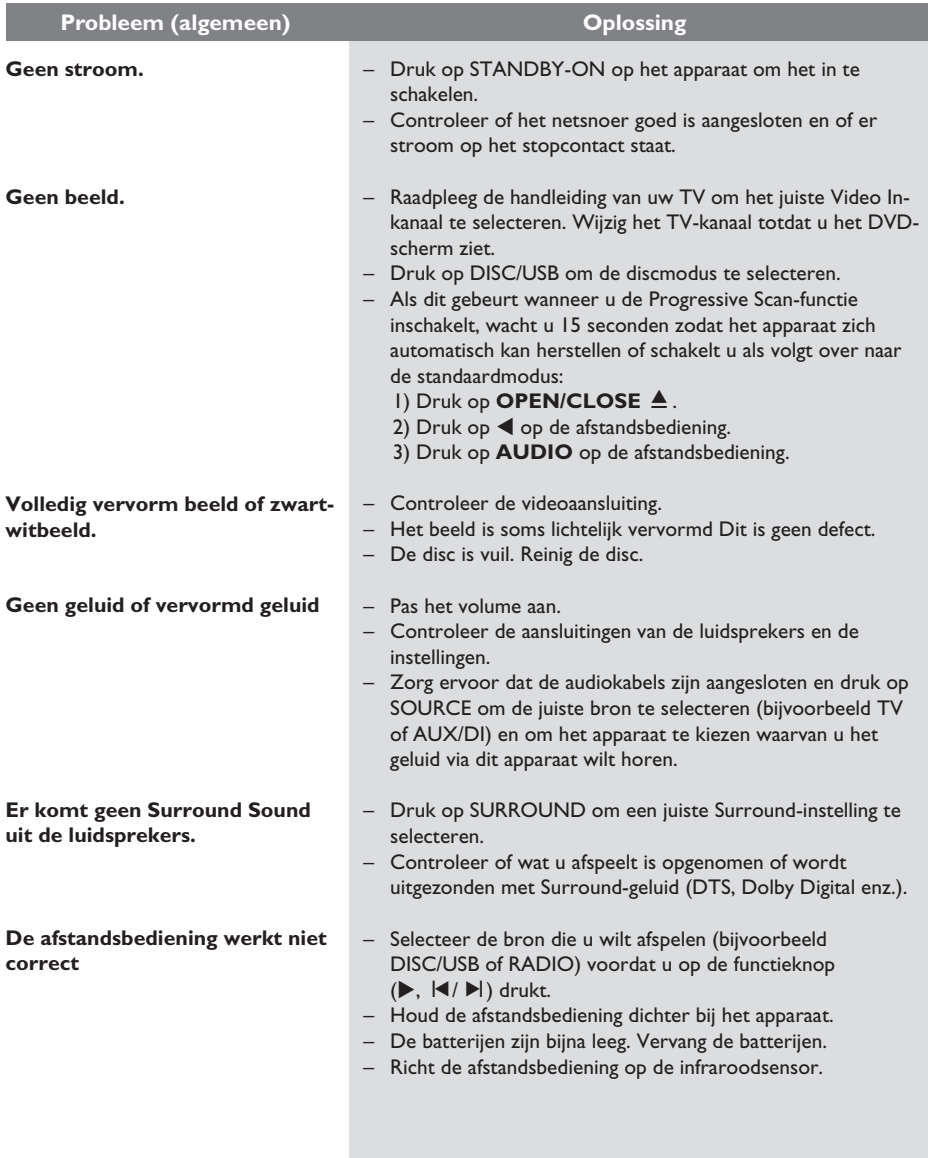

# **Problemen oplossen (vervolg)**

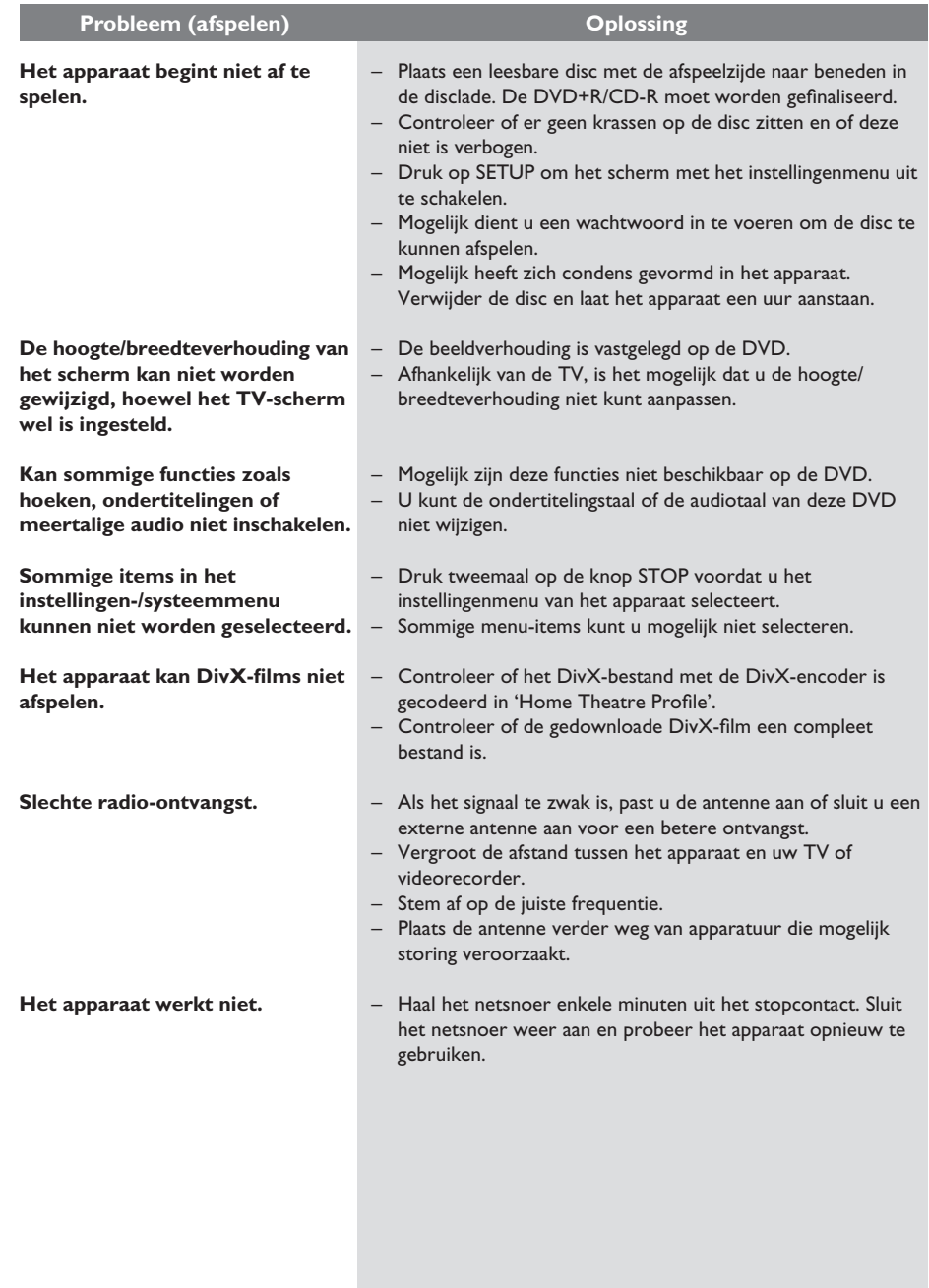

**Nederlands**

# **Problemen oplossen (vervolg)**

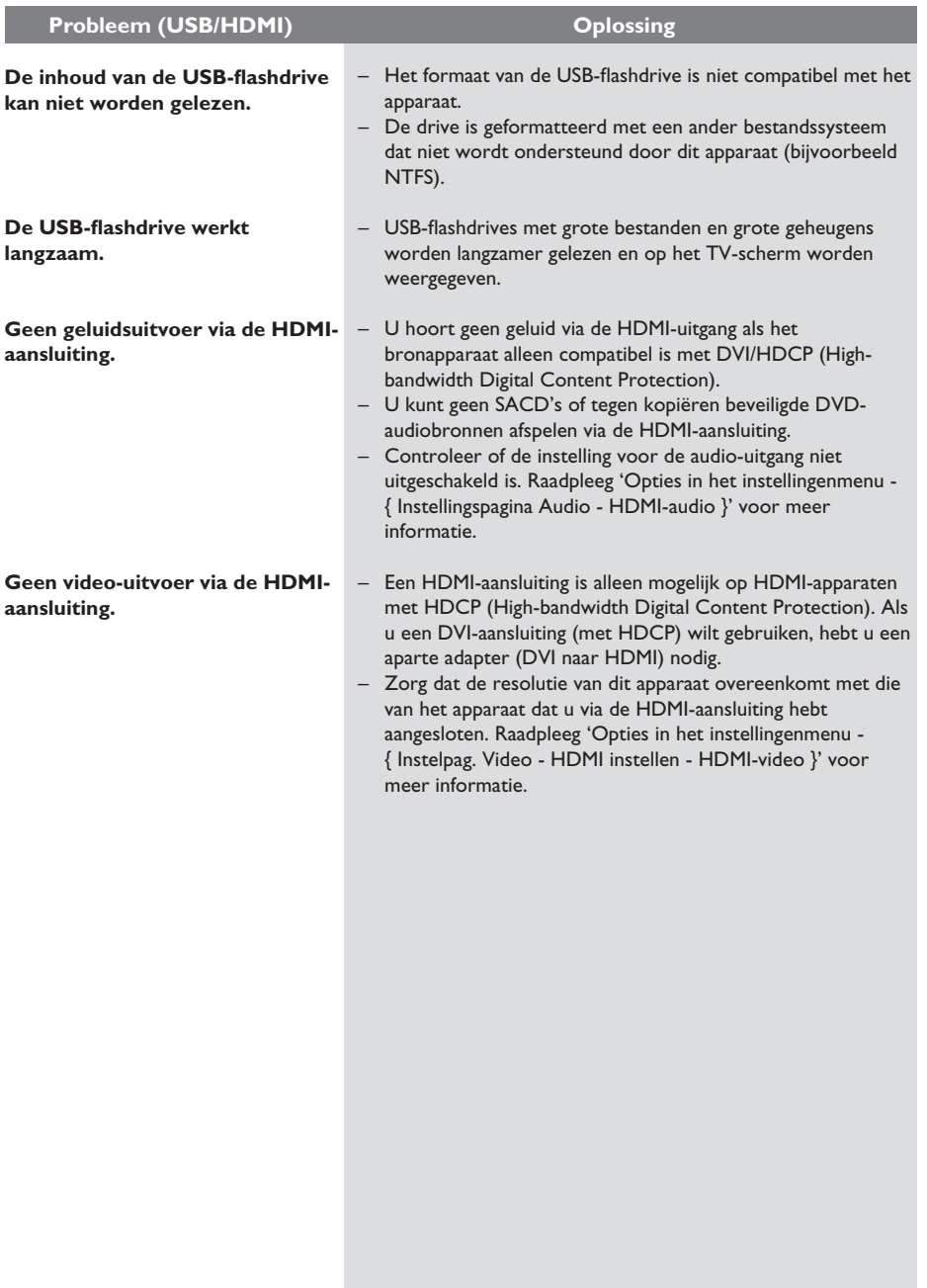

### **Veelgestelde vragen (USB)**

### **Waarom duurt het zo lang om de inhoud op mijn USB-apparaat weer te geven?**

- Mogelijk is dit te wijten aan het grote aantal bestanden (meer dan 500 bestanden en mappen) of de grootte van de bestanden (groter dan 1 MB).
- Mogelijk staan er andere niet-ondersteunde bestanden op het andere apparaat en probeert dit apparaat deze bestanden te lezen of weer te geven.

**Wat gebeurt er als ik niet-ondersteunde apparaten (bijv. een USB-muis of een toetsenbord) aansluit op dit apparaat?** Hierdoor kan het apparaat instabiel worden. Verwijder het niet-ondersteunde apparaat en haal het netsnoer uit het stopcontact. Wacht enkele minuten, steek het netsnoer weer in het stopcontact en schakel het apparaat opnieuw in.

### **Wat gebeurt er als ik een externe harde schijf op de USB-poort aansluit?**

Harde schijven worden niet ondersteund aangezien de grote opslagcapaciteit de navigatie erg bemoeilijkt. Breng de muziekbestanden (MP3) en de foto's (JPG) over naar een flashdrive.

### **Waarom detecteert het apparaat mijn draagbare USB-speler niet?**

Mogelijk dient u de software die is meegeleverd met de draagbare speler te gebruiken om toegang te krijgen tot de inhoud (bijvoorbeeld een afspeellijst). MTP-klasse wordt niet ondersteund. Alleen ondersteuning voor apparaten voor massaopslag.

### **Welke bestandstypen worden door het apparaat ondersteund?**

Alleen FAT16 en FAT32 worden ondersteund, NTFS wordt niet ondersteund.

### **Waarom is de bestandsnaam anders dan de naam die op mijn computer wordt weergegeven (bijv. 'Good\_B~1.jpg' in plaats van 'Good Bye.jpg')?**

- De lengte van de bestandsnaam is ingekort door het bestandssysteem van het apparaat (FAT16), dat slechts acht (8) tekens toestaat.
- De computer toont mogelijk de volledige bestandsnaam omdat het besturingssysteem een ander bestandssysteem gebruikt.

### **Is gelijktijdige USB- en disc-weergave mogelijk?**

Dit is niet mogelijk omdat het geheugen beperkt is. Bovendien is dan een andere gebruiksvriendelijke interface nodig om te kunnen navigeren.

### **Waarom kan ik de afbeeldingen op mijn apparaat niet draaien?**

U kunt de afbeeldingen op een USB-apparaat alleen draaien als deze EXIF-gegevens bevatten. Deze gegevens worden door de meeste digitale camera's opgeslagen. Deze EXIF-gegevens zijn misschien verwijderd toen u met behulp van een beeldbewerkingsprogramma de afbeelding bewerkte of deze kopieerde vanuit een ander apparaat.

### **Waarom worden sommige**  muziekbestanden of films niet afgespeeld, of **worden sommige foto's niet weergegeven?**

De muziekbestanden hebben mogelijk verschillende formaten en bitsnelheden. Het kan ook zijn dat de foto's een te lage of hoge resolutie hebben die niet wordt ondersteund door het apparaat.

### **Specificaties**

#### **VERSTERKER**

Totaal uitgangsvermogen - Home Theatre-modus:<br>Frequentiebereik: 150 Hz - 18 kHz/±3 dB Signaal/ruis-verhouding: > 60 dB (Klasse A) **Invoerspecificaties** – AUX In: 500 mV – TV In: 250 mV<br>– MP3 Line-In: 500 mV  $-$  MP3 Line-In:

**RADIO**  FM 87.5 - 108 MHz (50 kHz) MW 531 - 1602 kHz (9 kHz) 26 dB rustwerkpunt: FM 22 dBf, MW 5000 μV/m MF-onderdrukking: FM 60 dB, MW 24 dB<br>Signaal-ruisverhouding: FM 50 dB, MW 30 dB Signaal-ruisverhouding: MW-onderdrukking: FM 30 dB Harmonische vervorming: FM mono 3% FM stereo 3% MW 5%<br>FM 180 Hz - 10 kHz/ Frequentieweergave ±6 dB Stereoscheiding FM 26 dB (1 kHz) Stereodrempel FM 23,5 dB

### **DISCSELECTIE**

Lasertype Halfgeleider Discdoorsnede 12 cm/8 cm<br>Videodecodering MPEG-1/MPEG-2/ Videodecodering

DivX 3/4/5/6, Ultra Video DAC 12 bits Signaalsysteem PAL/NTSC<br>Videoformaat 4:3 / 16:9 Videoformaat Video S/N 56 dB (minimum)<br>Audio DAC 24-bits / 96 kHz 24-bits / 96 kHz Composite Video-uitgang 1.0 Vp-p, 75Ω S-Video-uitgang Y - 1.0 Vp-p, 75Ω C - 0.286 Vp-p, 75Ω

> 4 Hz - 22 kHz (48 kHz) 4 Hz - 44 kHz (96 kHz)

Frequentieweergave 4 Hz - 20 kHz (44,1 kHz)

**PCM IEC 60958** Dolby Digital IEC 60958, IEC 61937 DTS IEC 60958, IEC 61937

### **HET APPARAAT**

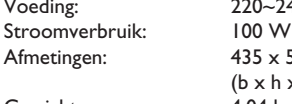

Voeding: 220~240 V; 50 Hz<br>Stroomverbruik: 100 W  $435 \times 55 \times 367$  (mm)  $(b \times h \times d)$ Gewicht: 4,04 kg

### **VOORLUIDSPREKERS**

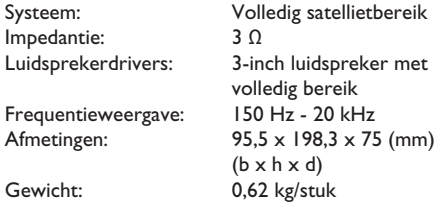

### **ACHTERLUIDSPREKERS**

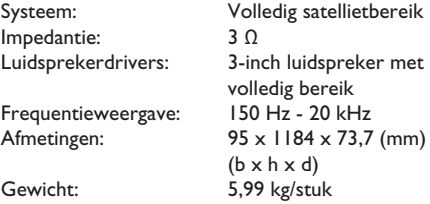

### **CENTRALE luidspreker**

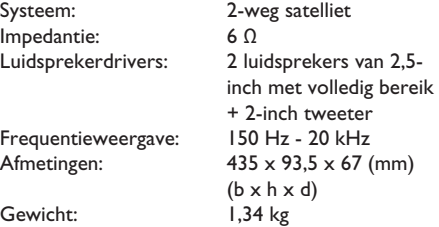

### **SUBWOOFER**

Impedantie: 6 Ω Luidsprekerdrivers: 203mm-woofer Frequentieweergave: Gewicht: 4,75 kg

Afmetingen: 159,5 x 355,5 x 370 (mm)  $(b \times h \times d)$ 

Specificaties kunnen worden gewijzigd zonder voorafgaande kennisgeving.

### **Verklarende woordenlijst**

**Analoog geluid:** geluid dat niet is omgezet in getallen. Analoog geluid is beschikbaar wanneer u AUDIO LEFT/RIGHT gebruikt. Deze rode en witte aansluitingen sturen het geluid via twee kanalen: een linker- en een rechterkanaal.

**Beeldformaat:** dit verwijst naar de verhouding tussen de lengte en breedte van een TV-scherm. De verhouding van een standaard-TV is 4:3, en bij een High-Definition of breedbeeld-TV is het 16:9. Met het formaat 'letter box' ziet u een breder beeld dan op een standaard 4:3 scherm, met zwarte balken onder en boven het beeld.

**AUDIO OUT-aansluitingen:** de rode en witte aansluitingen aan de achterkant van het apparaat die worden gebruikt voor het versturen van het geluid naar een ander systeem (TV, geluidsinstallatie, enzovoort).

**Bitsnelheid:** de hoeveelheid gegevens die een bepaalde muzieklengte bevat. De bitsnelheid wordt gemeten in kilobits per seconde, ofwel kbps. Dit kan ook de snelheid zijn waarmee u opneemt. Over het algemeen geldt dat een hogere bitsnelheid of opnamesnelheid resulteert in een betere geluidskwaliteit. Hogere bitsnelheden nemen echter meer ruimte beslag op een disc.

Nederland **Nederlands**

Hoofdstuk: delen van een film of muziekstuk op een DVD die kleiner zijn dan de titel. Een titel bestaat uit meerdere hoofdstukken. Elk hoofdstuk heeft een nummer waarmee u het gewenste hoofdstuk kunt opzoeken.

**Composite Video (CVBS):** een enkel videosignaal dat in de meeste videoapparaten voor de consumentenmarkt wordt gebruikt.

**Discmenu:** een scherm waarin de verschillende mogelijkheden die op de DVD zijn opgenomen voor beeld, geluid, ondertiteling, camerahoeken enzovoort, kunnen worden gekozen.

**DivX:** de DivX-codering is een gepatenteerde, op MPEG-4 gebaseerde videocompressietechnologie, ontwikkeld door DivX Networks, Inc., waarmee digitale video wordt gecomprimeerd tot een bestandsgrootte die klein genoeg is om via internet te worden verzonden en waarbij de hoge visuele kwaliteit behouden blijft.

**Dolby Digital:** een Surround Sound-systeem dat is ontwikkeld door Dolby Laboratories en bestaat uit maximaal zes kanalen (luidsprekers) digitaal geluid (links en rechts voor, links en rechts achter, middenluidspreker en subwoofer).

**Dolby Surround Pro Logic II:** dit is een verbeterde matrixcoderingstechnologie die de inhoud van Dolby Surround-programma's ruimtelijk beter verdeelt en op deze manier een overtuigend driedimensionaal geluidsveld van conventionele stereomuziekopnamen maakt. Deze technologie is dan ook bijzonder geschikt voor de Surround Sound-geluidsweergave in auto's. De conventionele Surround-programmering is volledig compatibel met Dolby Surround Pro Logic IIdecoders. Daarnaast kunnen soundtracks speciaal worden gecodeerd zodat ze volledig kunnen profiteren van de Pro Logic II-geluidsweergave, inclusief aparte Surround-kanalen voor links en rechts. (Dergelijk materiaal is ook compatibel met conventionele Pro Logic-decoders).

**DTS:** Digital Theatre Systems. Dit is een Surround Sound-systeem, maar anders dan Dolby Digital. Het formaat is door diverse bedrijven ontwikkeld.

**HDMI:** High-Definition Multimedia Interface (HDMI) is een ultrasnelle digitale interface die nietgecomprimeerde High Definition-video en digitaal meerkanaalsgeluid kan overbrengen. Het geluid en beeld zijn hierbij van een uitstekende kwaliteit en volledig vrij van ruis. HDMI is volledig compatibel met DVI. Door de HDMI-standaard is er geen video- of geluidsuitvoer mogelijk wanneer u HDMI- of DVI-producten zonder HDCP (Highbandwidth Digital Content Protection) aansluit.

**HDCP:** High-bandwidth Digital Content Protection. Een specificatie die zorgt voor een beveiligde overdracht van digitale gegevens tussen verschillende apparaten (om illegaal kopiëren tegen te gaan).

### **Verklarende woordenlijst (vervolg)**

**JPEG:** het algemene formaat voor foto's. Een systeem voor het comprimeren van foto's dat is ontwikkeld door de Joint Photographic Expert Group. De bestanden worden door de compressie aanzienlijk kleiner zonder merkbaar verlies van kwaliteit. Bestanden zijn te herkennen aan de extensie '.JPG' of '.JPEG'.

**MP3:** een bestandsformaat met een systeem voor het comprimeren van geluidsgegevens. 'MP3' is de afkorting van Motion Picture Experts Group 1 (of MPEG-1) Audio Layer3. Dankzij het MP3-formaat kan een CD-R of CD-RW tien keer meer gegevens bevatten dan een gewone CD.

**MPEG:** Motion Picture Experts Group. Een verzameling compressiesystemen voor digitale audio en video.

**Meerkanaals:** DVD's worden zo ingedeeld dat elk geluidsspoor uit één geluidsveld bestaat. Multichannel verwijst naar een structuur van geluidssporen met drie of meer kanalen.

**PBC:** Playback Control. Een systeem waarmee u via menu's die op de disc zijn opgeslagen op het scherm door een Video CD/Super VCD kunt navigeren. U kunt interactief afspelen en zoeken.

**Progressive Scan:** hierbij worden tweemaal zoveel frames per seconde getoond als bij normale TV-systemen. Dit zorgt voor een hogere beeldresolutie en -kwaliteit.

**Regiocode:** een systeem waardoor discs alleen in de betreffende regio kunnen worden afgespeeld. Dit apparaat kan alleen discs afspelen die dezelfde regiocode als het apparaat hebben. De regiocode voor dit apparaat staat op het productlabel. Sommige discs kunnen in meerdere regio's (of alle regio's (regio ALL)) worden afgespeeld.

**Surround:** een systeem van meerdere luidsprekers rondom de luisteraar waardoor een realistisch, driedimensionaal geluid wordt bereikt.

**S-Video:** geeft een helder beeld door de signalen voor helderheid en kleur van elkaar te scheiden. U kunt S-Video alleen gebruiken als de TV een S-Video In-aansluiting heeft.

Titel: het langste gedeelte van een film of een muziekstuk op een DVD. Elke titel heeft een nummer waarmee u de gewenste titel kunt opzoeken.

**WMA:** Windows Media™ Audio. Verwijst naar een technologie voor geluidscompressie die is ontwikkeld door Microsoft Corporation. WMAgegevens kunnen worden gecodeerd met Windows Media Player versie 9 of Windows Media Player voor Windows XP. Bestanden zijn te herkennen aan de extensie '.WMA'.

 $\overline{\phantom{a}}$ 

# **Language code**

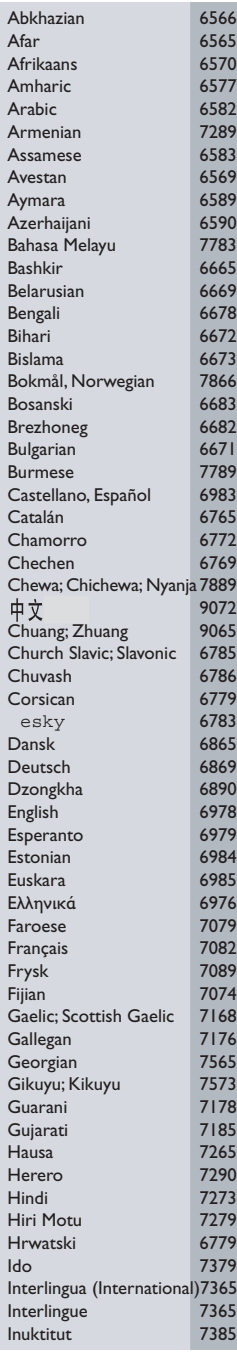

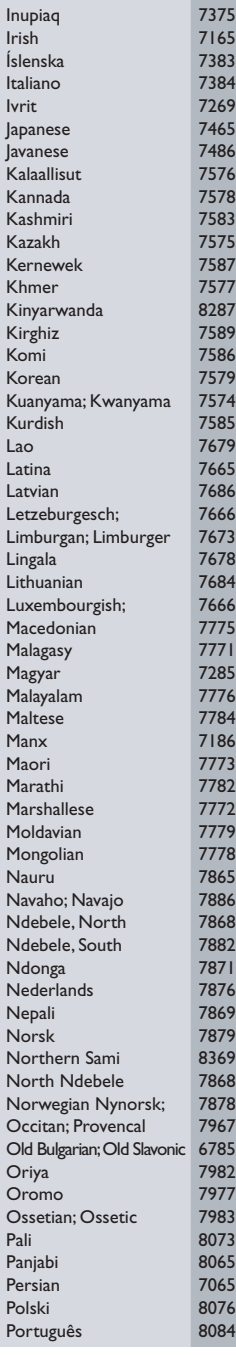

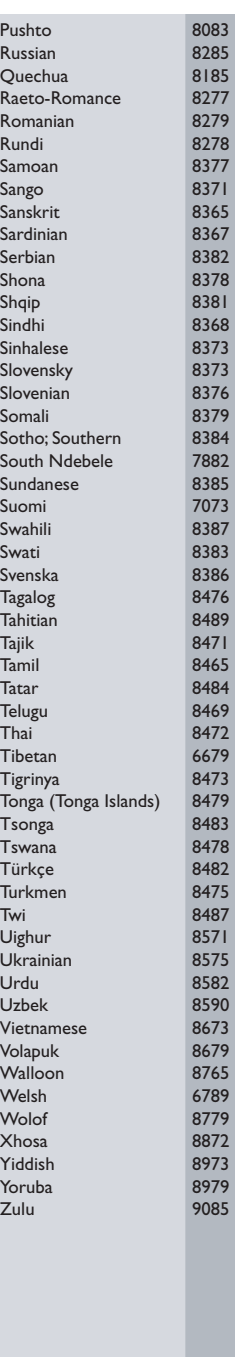

Meet Philips at the Internet http://www.philips.com/welcome

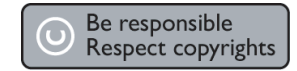

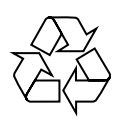

HTS3357

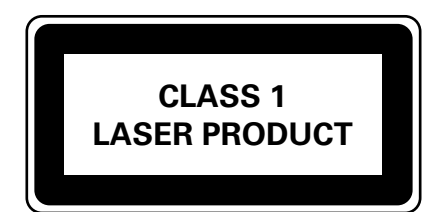

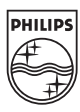

**English**

**Français**

**Español**

**Deutsch**

**Deutsch** 

**Nederlands**

**Nederlands** 

Sgpjp-0718/12-5-2